Федеральное государственное автономное образовательное учреждение высшего образования Национальный исследовательский Томский Политехнический университет

# **Использование модуля SolidWorks Flow Simulation для исследования эффективности работы электронного модуля охлаждения**

**Лабораторнаяработа №6**

Томск – 2021

**Цель лабораторной работы**: приобрести базовые знания для работы с модулем Flow Simulation программы SolidWorks.

#### **Введение**

SOLIDWORKS Flow Simulation — это инструмент общего назначения для моделирования потоков жидкости и теплообмена, интегрированный SOLIDWORKS 3D CAD. Этот мощный инструмент для трехмерного моделирования поддерживает симуляцию низкоскоростных и сверхзвуковых потоков, обеспечивая параллельное проектирование и позволяя каждому инженеру радикально изменить анализ потока жидкости и теплообмена. Кроме SOLIDWORKS Flow Simulation проектировщики могут моделировать эффекты вентиляторов и вращающихся компонентов в потоке, а также нагрева и охлаждения компонентов.

В лабораторной работе будут продемонстрированы возможности Flow Simulation для моделирования охлаждения электронных компонентов во встроенном промышленном компьютере, рисуно[к 1.](#page-1-0)

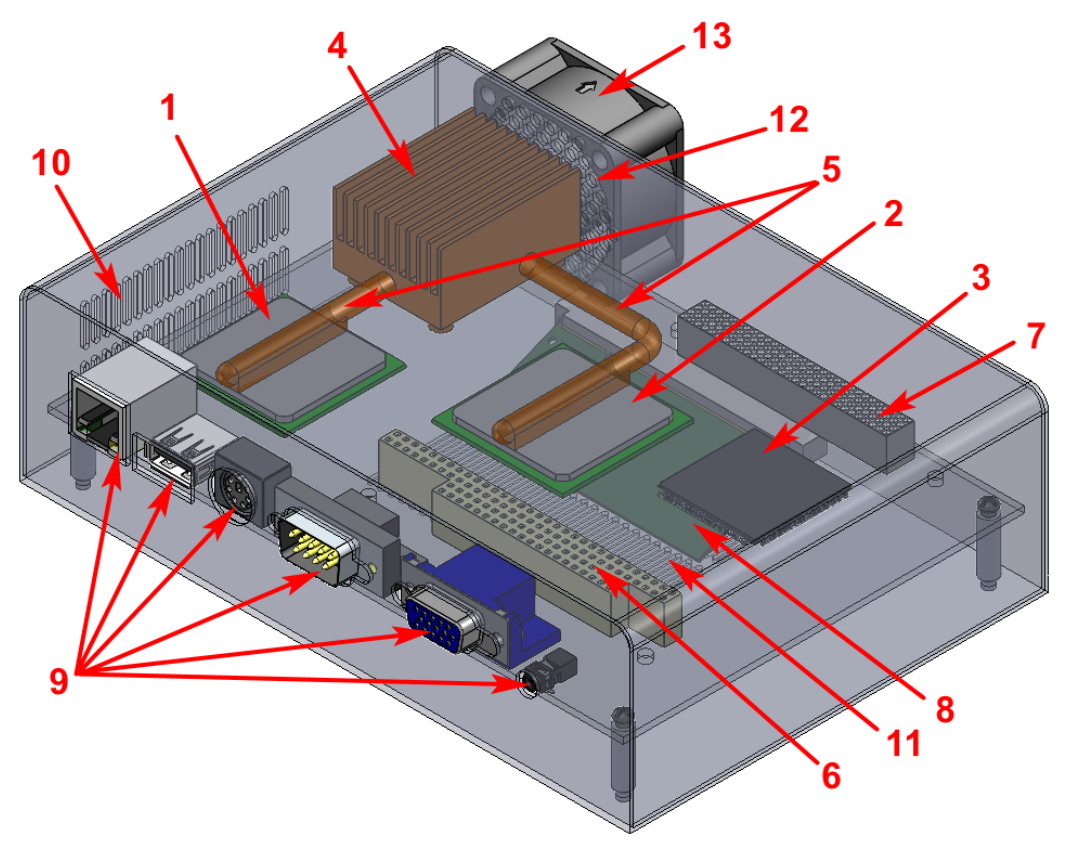

<span id="page-1-0"></span>Рисунок 1 – Одноплатный промышленный компьютер

Данный компьютер содержит следующие компоненты: центральный процессор (ЦП) 1, набор микросхем (северный мост 2 и южный мост 3), радиатор 4 с двумя тепловыми трубками 5, разъёмы PCI 6 и ISA 7 для платы расширения PC104, слот SODIMM с установленной памятью 8 и периферийные разъемы 9.

Воздух комнатной температуры попадает в корпус через вентиляционные отверстия, расположенные на боковой 10 и нижней стенках11 корпуса, и выходит через вентиляционные отверстия 12, расположенные на задней стенке корпуса, где установлен вытяжной вентилятор 13. Возникающий внутри корпуса поток удаляет тепло, выделяемое электронными компонентами (процессором, северным мостом, южным мостом и микросхемами оперативной памяти DDR). Тепловые трубки также передают тепло, выделяемое процессором и северным мостом, к радиатору, который рассеивает его в воздухе. В рассматриваемой модели этот радиатор расположен рядом с вытяжным вентилятором.

Цель моделирования - убедиться, что в этих условиях электронные компоненты работают при умеренных температурах. В таблице [1](#page-2-0) можно увидеть типичные значения максимальных рабочих температур рассматриваемых электронных компонентов.

<span id="page-2-0"></span>Таблица 1 – Максимальная рабочая температура электронных компонентов

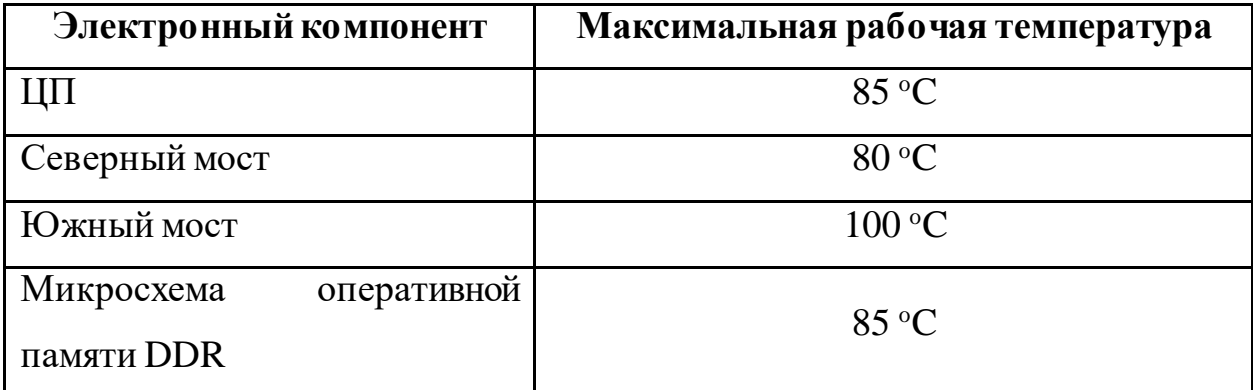

3

### **1 Подготовка к выполнению работы**

Извлеките файлы модели из архива Детали к ЛР №6.zip и запустите файл сборки «epic pc.sldasm».

После запуска откроется вся модель одноплатного компьютера, рисунок [2.](#page-3-0)

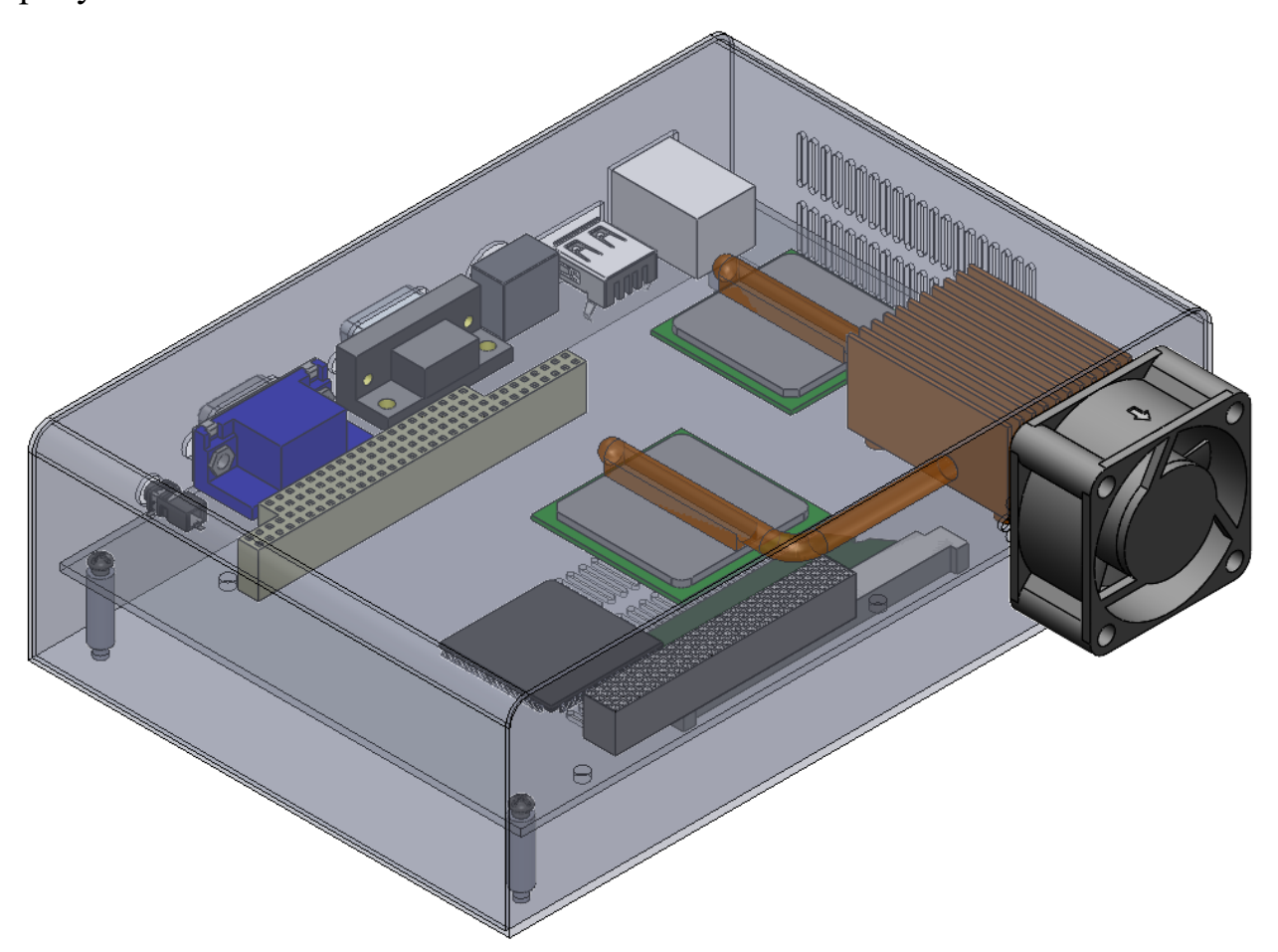

<span id="page-3-0"></span>Рисунок 2 – Полная модель одноплатного компьютера

#### **2 Подготовка модели для проведения анализа**

Чтобы упростить задачу и, следовательно, уменьшить необходимые ресурсы компьютера для проведения анализа можно пренебречь некоторыми компонентами, которые не сильно влияют на поток и теплообмен. К ним относятся отверстия в разъёмах PCI и ISA, винты и периферийные разъемы. Геометрия модели вытяжного вентилятора также исключена из моделирования и заменена соответствующим граничным условием. При моделировании мы рассматриваем микросхемы ЦП, северного моста, южного моста и оперативной памяти DDR как упрощенные тепловые модели с двумя резисторами, каждая из которых состоит из двух компонентов в форме параллелепипеда.

Для проведения анализа в Flow Simulation необходимо переключиться на конфигурацию модели с именем Simulation model [epic pc], рисуно[к 3.](#page-4-0)

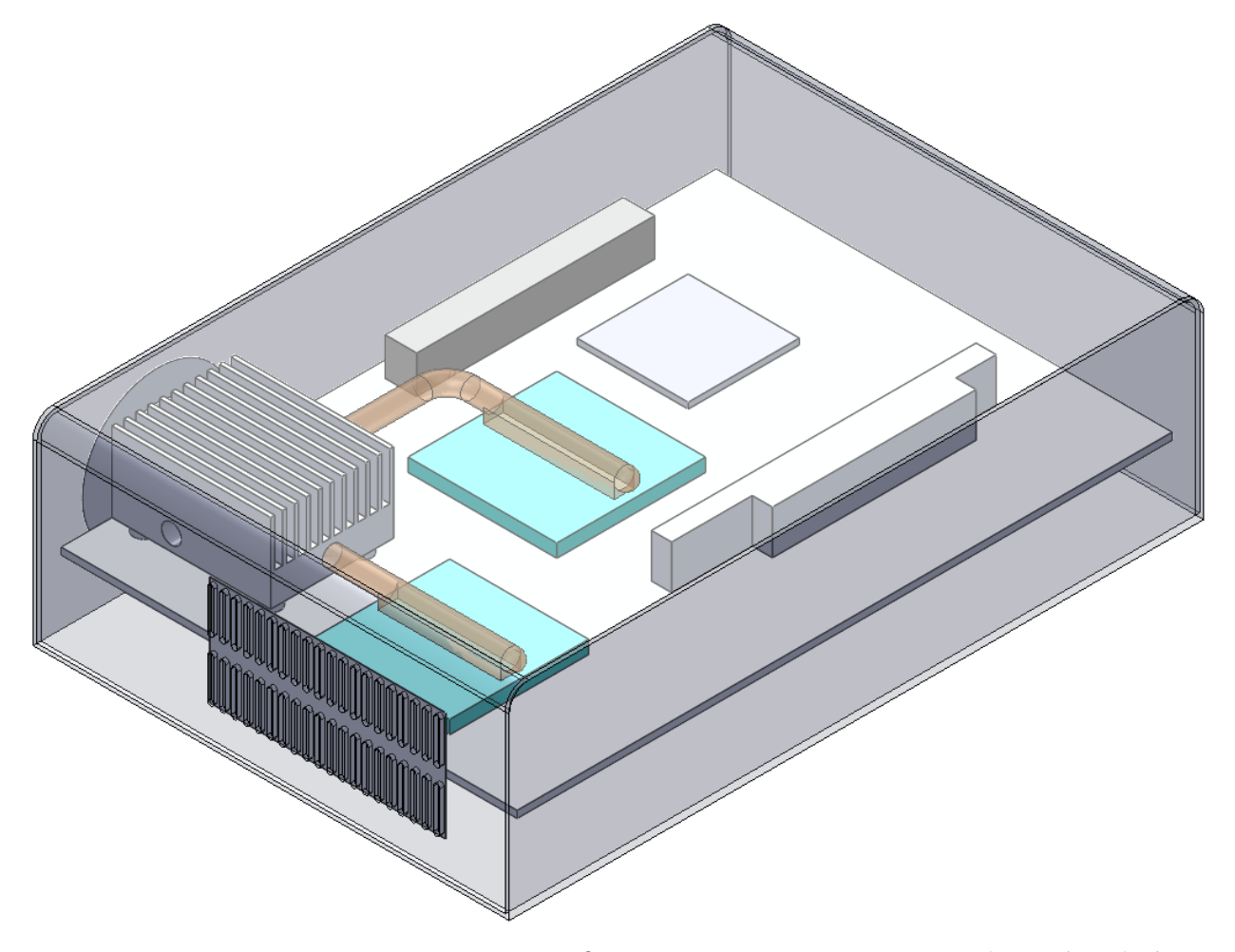

<span id="page-4-0"></span>Рисунок 3 – Подготовленная 3D-модель для анализа в Flow Simulation Чтобы задать граничные условия для входного и выходного потоков воздуха, были созданы крышки, которые закрывают вентиляционные отверстия изнутри. Таким образом, мы пренебрегаем некоторыми явлениями, которые происходят в воздушном потоке, входящем и выходящем из корпуса через вентиляционные отверстия. Однако, при проведении анализа будет учтено значение коэффициента потери давления, отражающего сопротивление потоку, в соответствии с конкретной формой и расположением вентиляционных отверстий.

В конфигурации Simulation model [epic pc] можно увидеть, что вентиляционные отверстия на задней панели закрыты. Это сделано для того, чтобы правильно определить граничное условие вытяжного вентилятора. Если посмотреть на исходную геометрию модели, то можно увидеть, что вытяжной вентилятор расположен рядом с вентиляционными отверстиями на задней панели, и через некоторые из них нет потока воздуха. Фактически, воздушный поток выходит из корпуса через кольцевой массив вентиляционных отверстий (рисунок [4\)](#page-5-0), поэтому в конфигурации имитационной модели была сделана крышка, только для этих вентиляционных отверстий.

<span id="page-5-0"></span>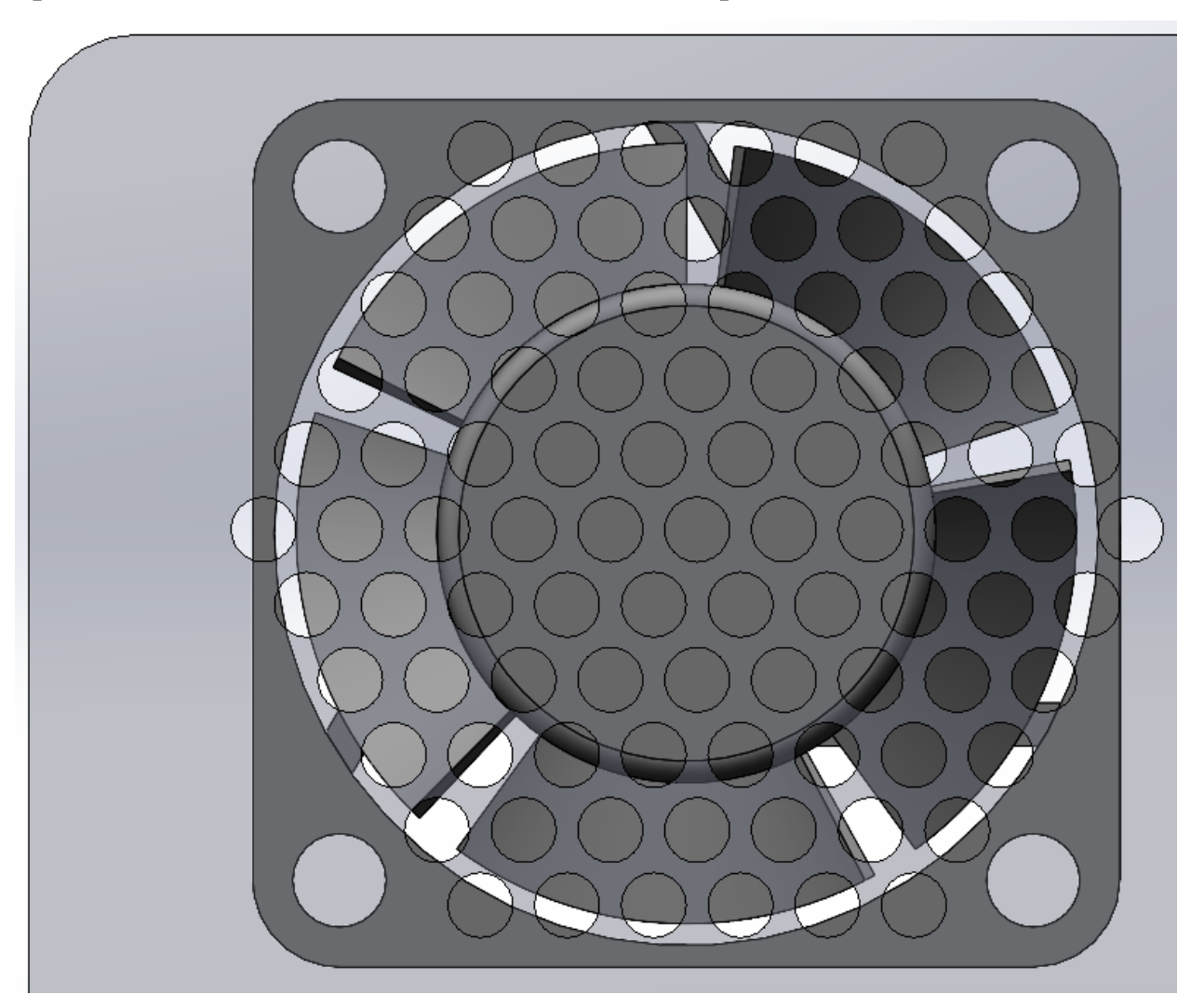

Рисунок 4 – Вентиляционные отверстия в корпусе

### **3 Создание нового проекта Flow Simulation**

Запустите Мастер проекта, который расположен по пути Инструменты  $\rightarrow$  Flow Simulation  $\rightarrow$  Проект  $\rightarrow$  Мастер проекта, рисуно[к 5.](#page-6-0)

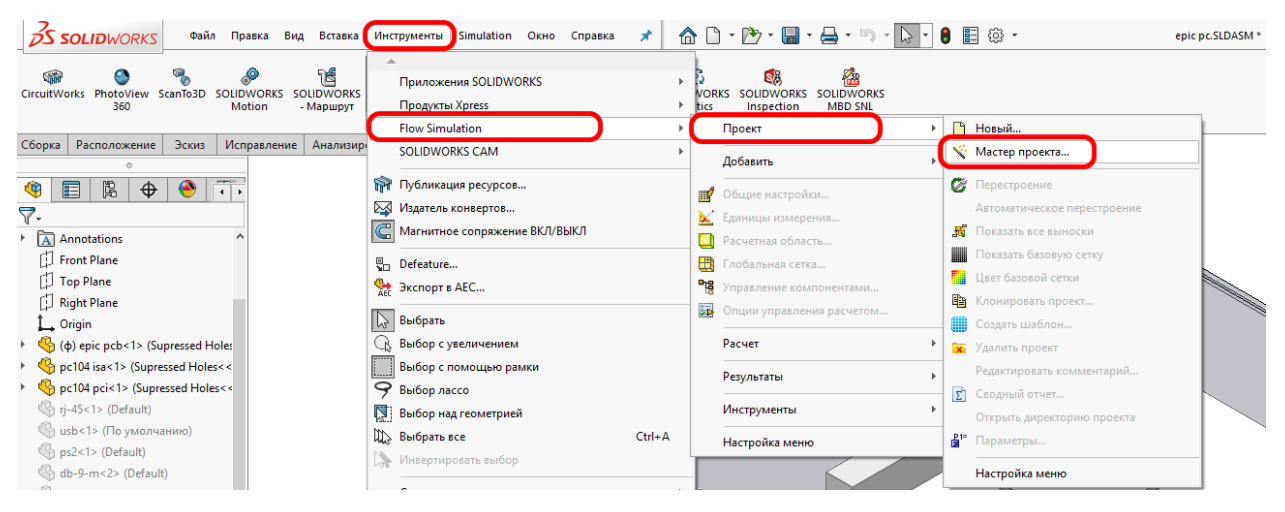

<span id="page-6-0"></span>Рисунок 5 – Запуск Мастера создания нового проекта

После этого откроется окно, в котором можно задать имя задачи, а также выбрать конфигурацию модели, для которой будет проводиться исследование, после чего нажать кнопку Далее, рисуно[к 6.](#page-6-1)

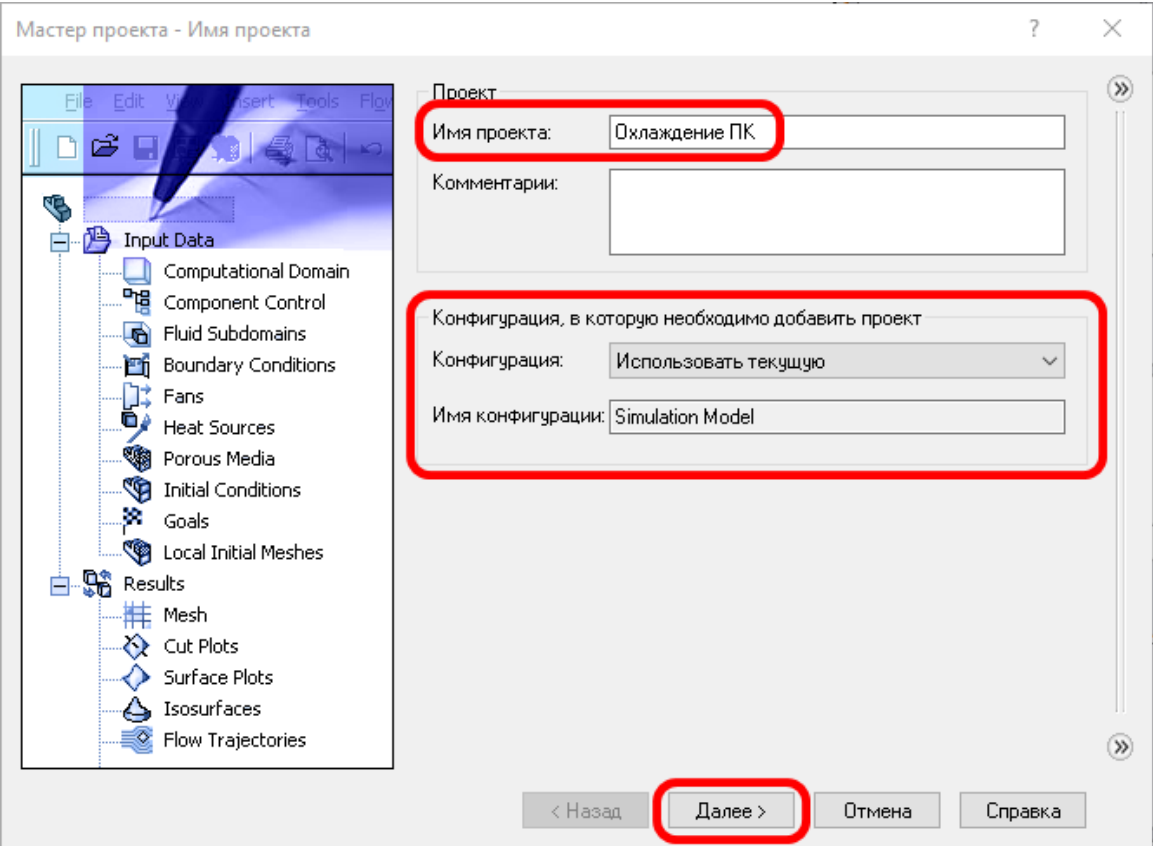

<span id="page-6-1"></span>Рисунок 6 – Настройка имени проекта

На следующей вкладке установите систему единиц измерения и задайте единицы для температуры, после чего нажмите кнопку Далее, рисуно[к 7](#page-7-0).

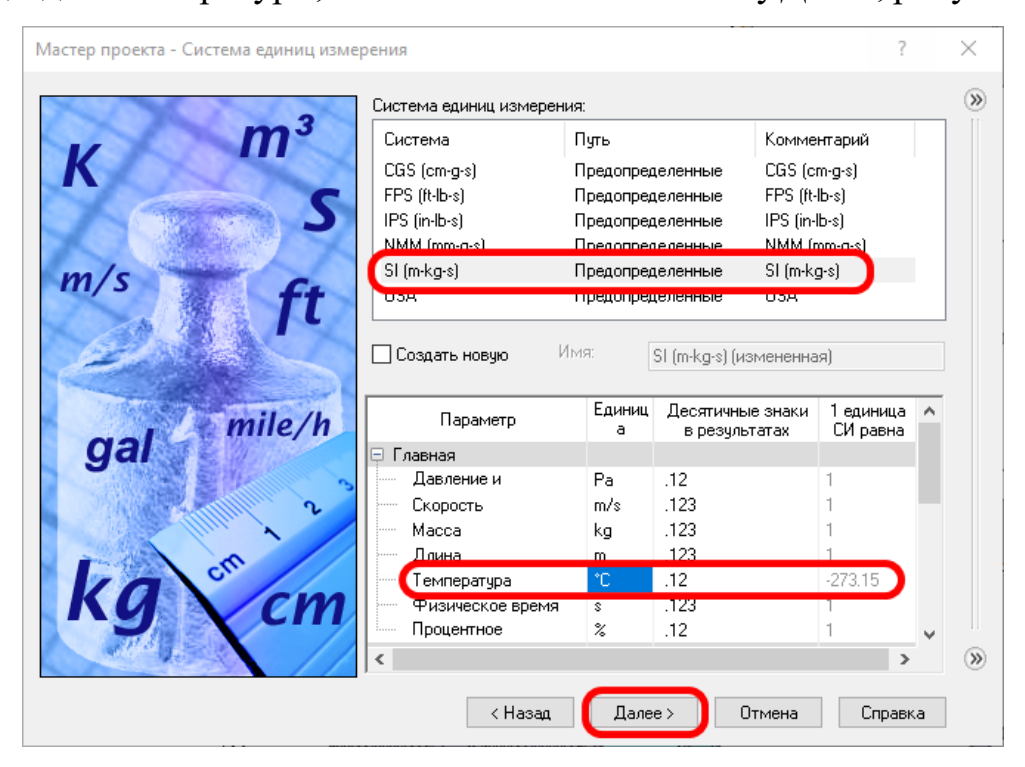

Рисунок 7 – Настройка единиц измерения

В следующем окне настраивается тип задачи. Выберите моделируемы физические модели: Теплопроводность в твёрдых телах и гравитация вдоль оси Y, рисуно[к 8.](#page-7-1)

<span id="page-7-0"></span>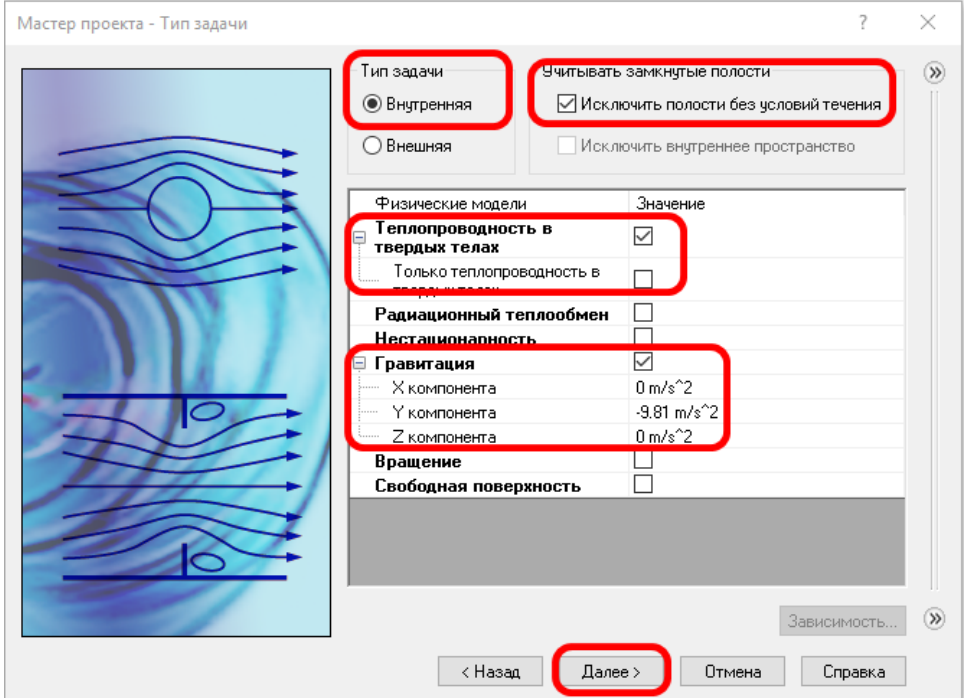

<span id="page-7-1"></span>Рисунок 8 – Настройка типа задачи

В следующем окне, в качестве текучей среды по умолчанию, выберите Air (Воздух), рисуно[к 9.](#page-8-0)

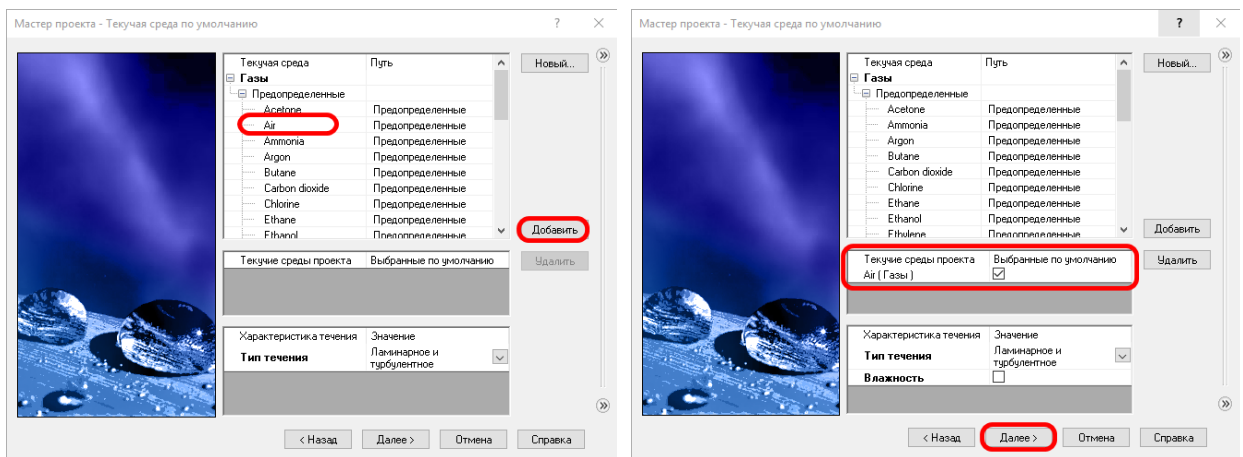

<span id="page-8-0"></span>Рисунок 9 – Настройка текучей среды

В следующем окне выберите из предопределённых материалов выберите Alloys, а из этого списка выберите Steel(Mild), рисуно[к 10.](#page-8-1)

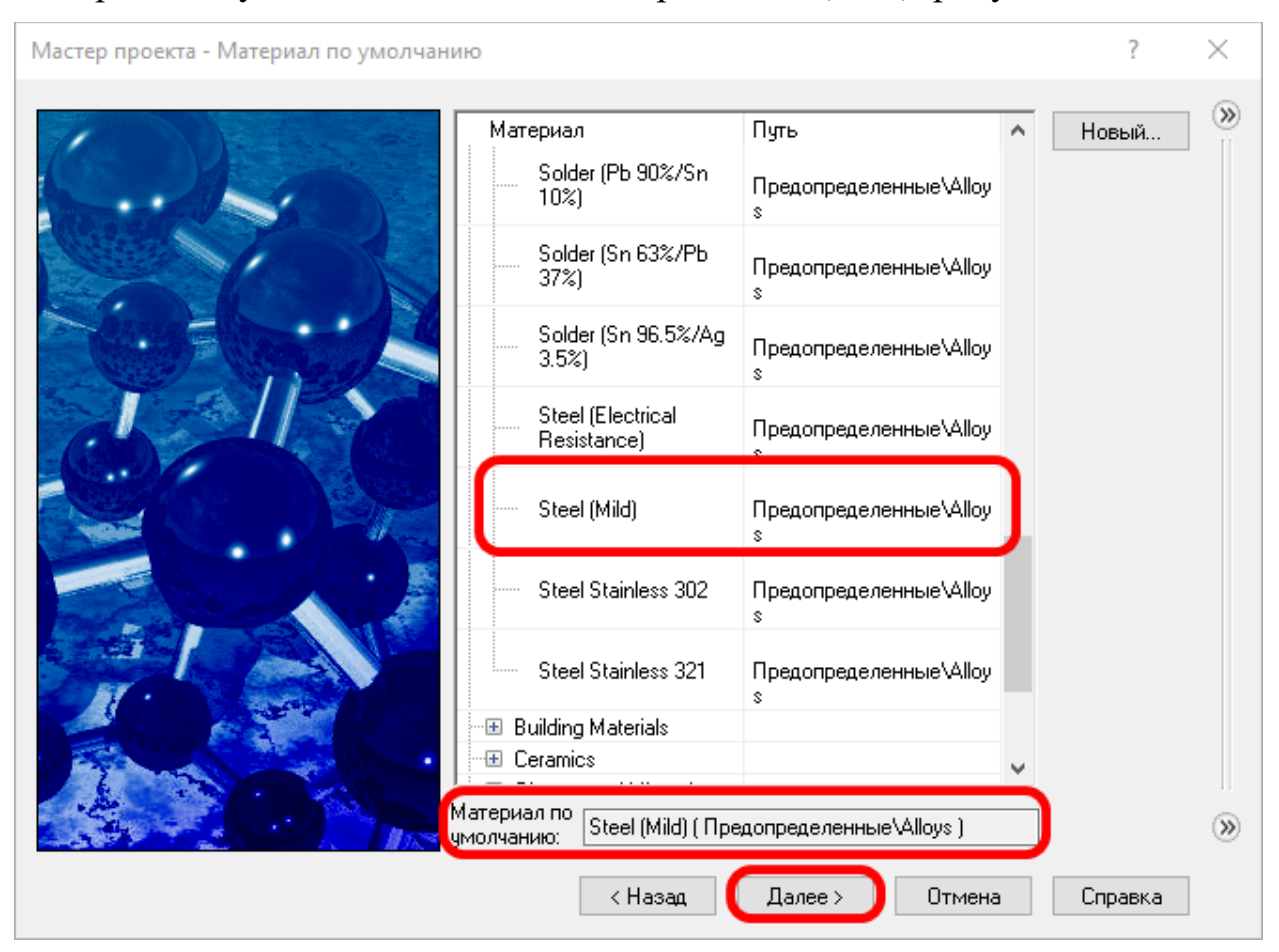

<span id="page-8-1"></span>Рисунок 10 – Задание материала по умолчанию

В следующем окне для параметра Тепловое условие на внешней стенке по умолчанию выберите Коэффициент теплопередачи и задайте согласно рисунку [11.](#page-9-0)

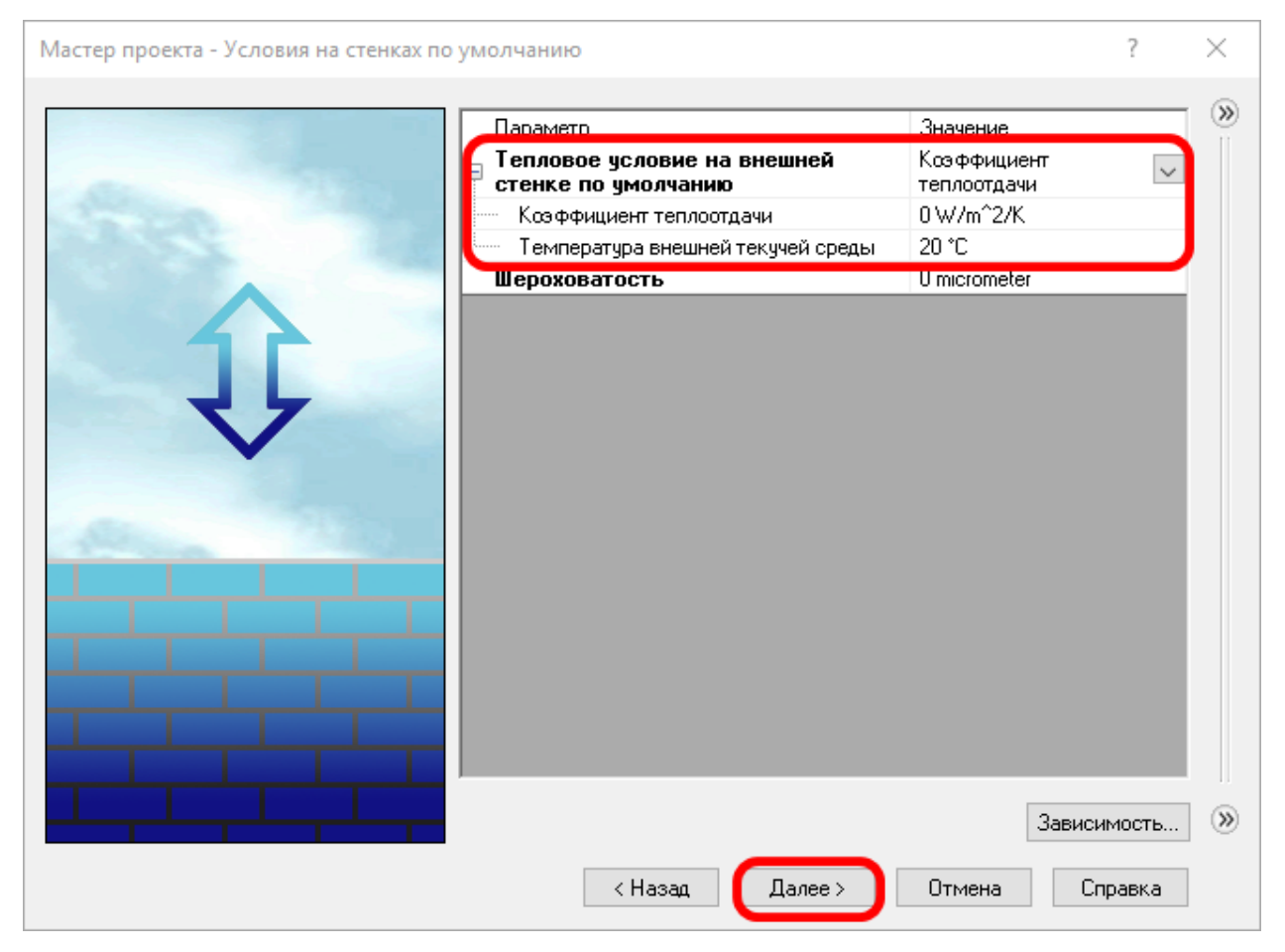

<span id="page-9-0"></span>Рисунок 11 – Задание условий для стенок корпуса компьютера

В последнем окне Мастера проекта оставьте все значения по умолчанию и нажмите кнопку Завершить. После этого будет создана новая задача в модуле Flow Simulation и откроется дерево задачи, рисуно[к 12](#page-10-0).

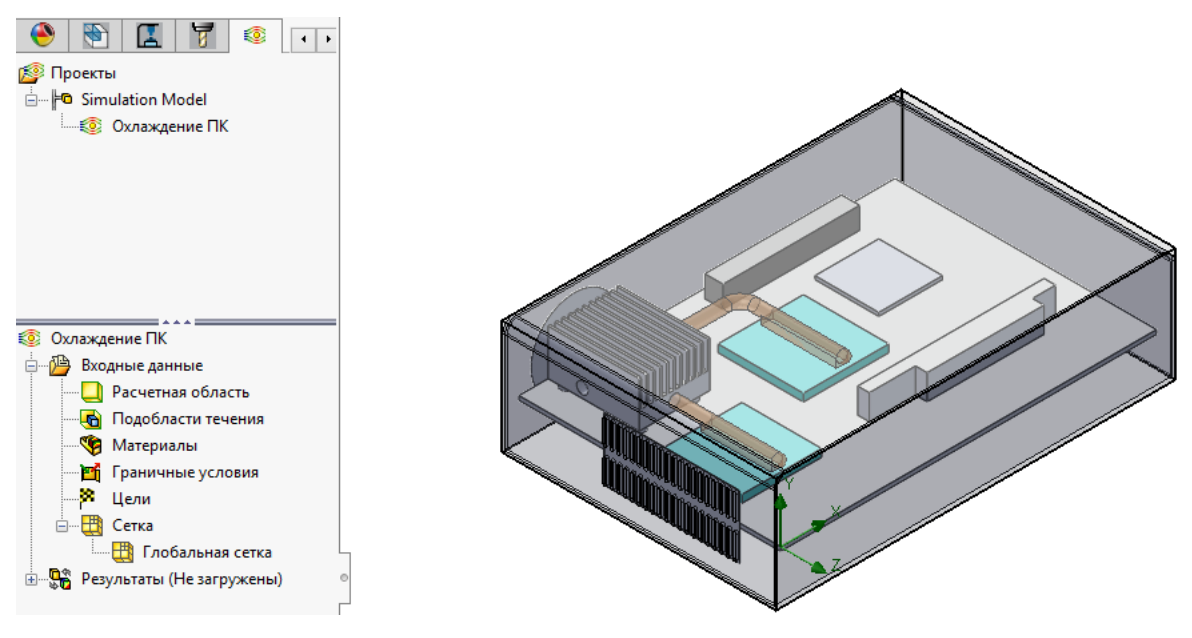

Рисунок 12 – Дерево задачи

### <span id="page-10-0"></span>**4 Задание граничных условий**

В данном пункте необходимо создать граничные условия для входных и выходных потоков воздуха. Чтобы добавить граничное условие, в дереве задачи нажмите правой кнопкой мыши (ПКМ) на строке с название Граничные условия и выберите пункт Добавить граничное условие, рисуно[к 13.](#page-10-1)

<span id="page-10-1"></span>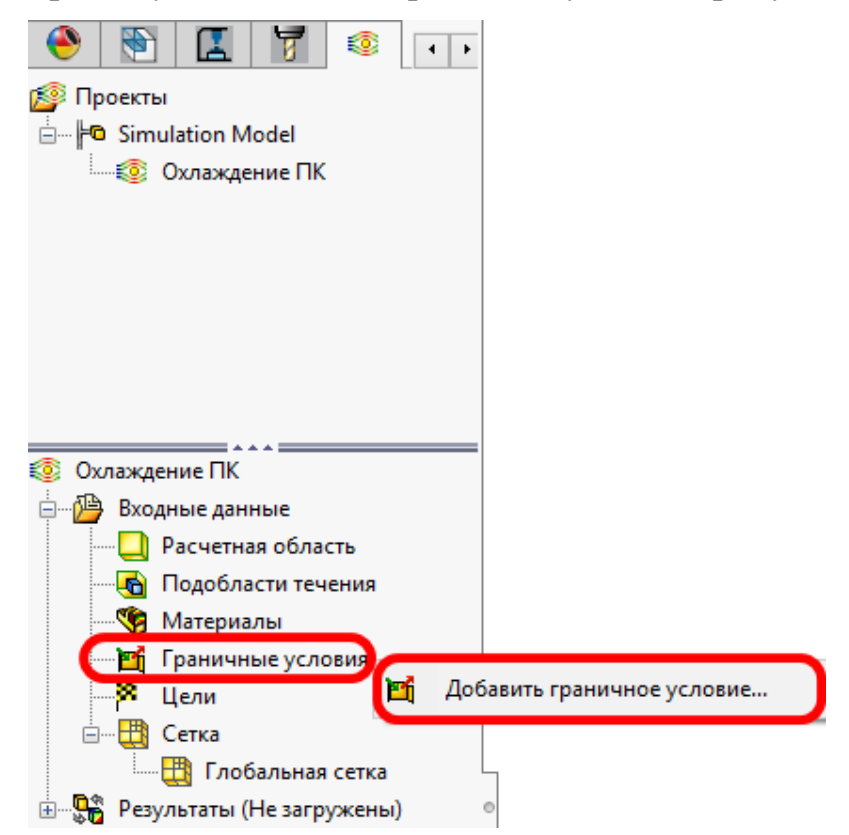

Рисунок 13 – Создание нового граничного условия

В открывшемся окне в поле Выбор, выберите внутренние поверхности крышек (детали in lid-1 и in lid-2) для входного потока воздуха. На вкладке Тип выберите давление и для подтверждения нажмите зелёную галочку, рисунок [14.](#page-11-0)

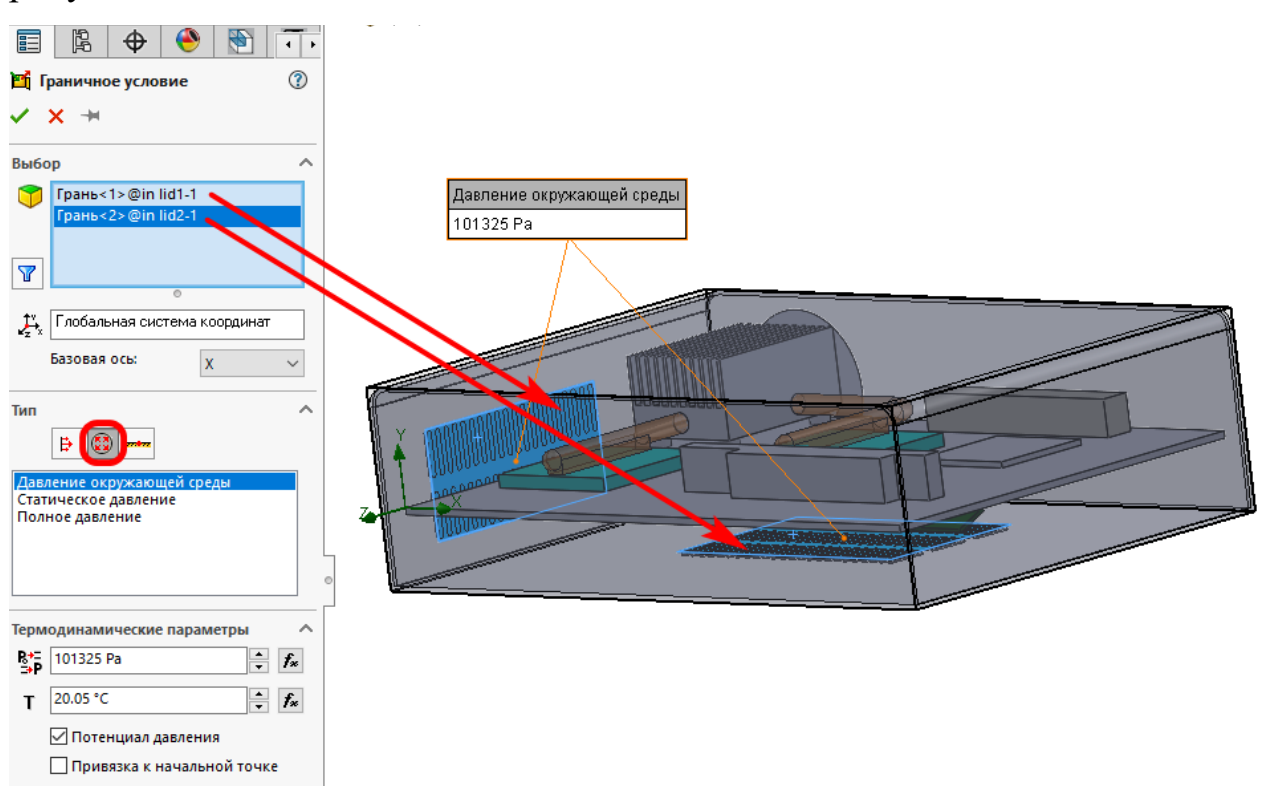

<span id="page-11-0"></span>Рисунок 14 – Задание граничный условий для входящих потоков

#### воздуха

Для добавления граничного условия для вентилятора в главном меню выберите Инструменты → Flow Simulation → Добавить → Вентилятор, рисуно[к 15.](#page-12-0)

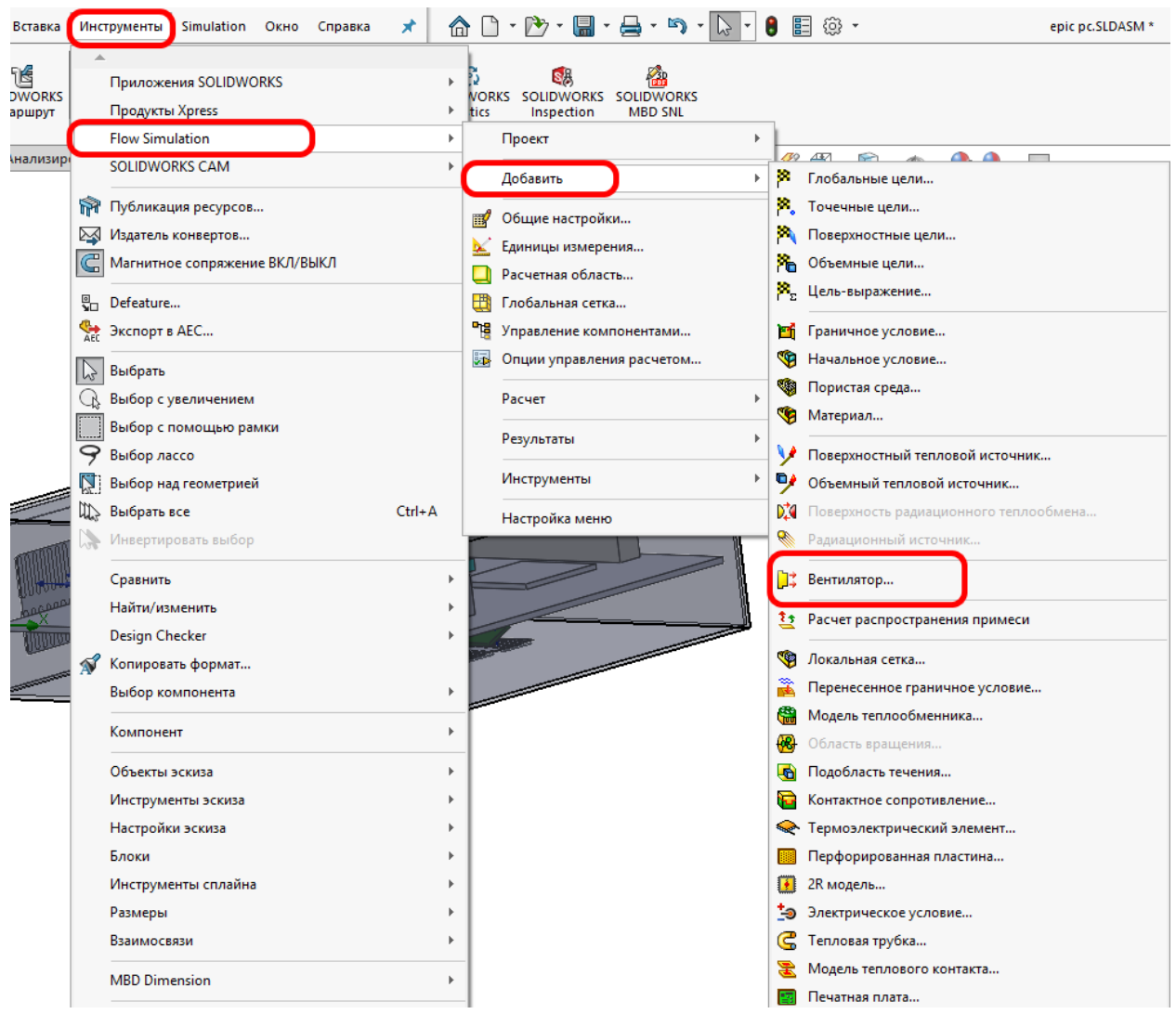

<span id="page-12-0"></span>Рисунок 15 – Добавление пункта Вентилятор в дерево задачи

В открывшемся окне измените Тип на Выходной внешний вентилятор, в качестве входной поверхности вентилятора выберите внутреннюю поверхность крышки вентилятора (деталь outlet lid-1). Из списка Вентилятор выберите модель Pre-Defined\Axial\Papst\Papst 412. Остальные параметры оставьте по умолчанию и нажмите зелёную галочку для подтверждения, рисуно[к 16.](#page-13-0)

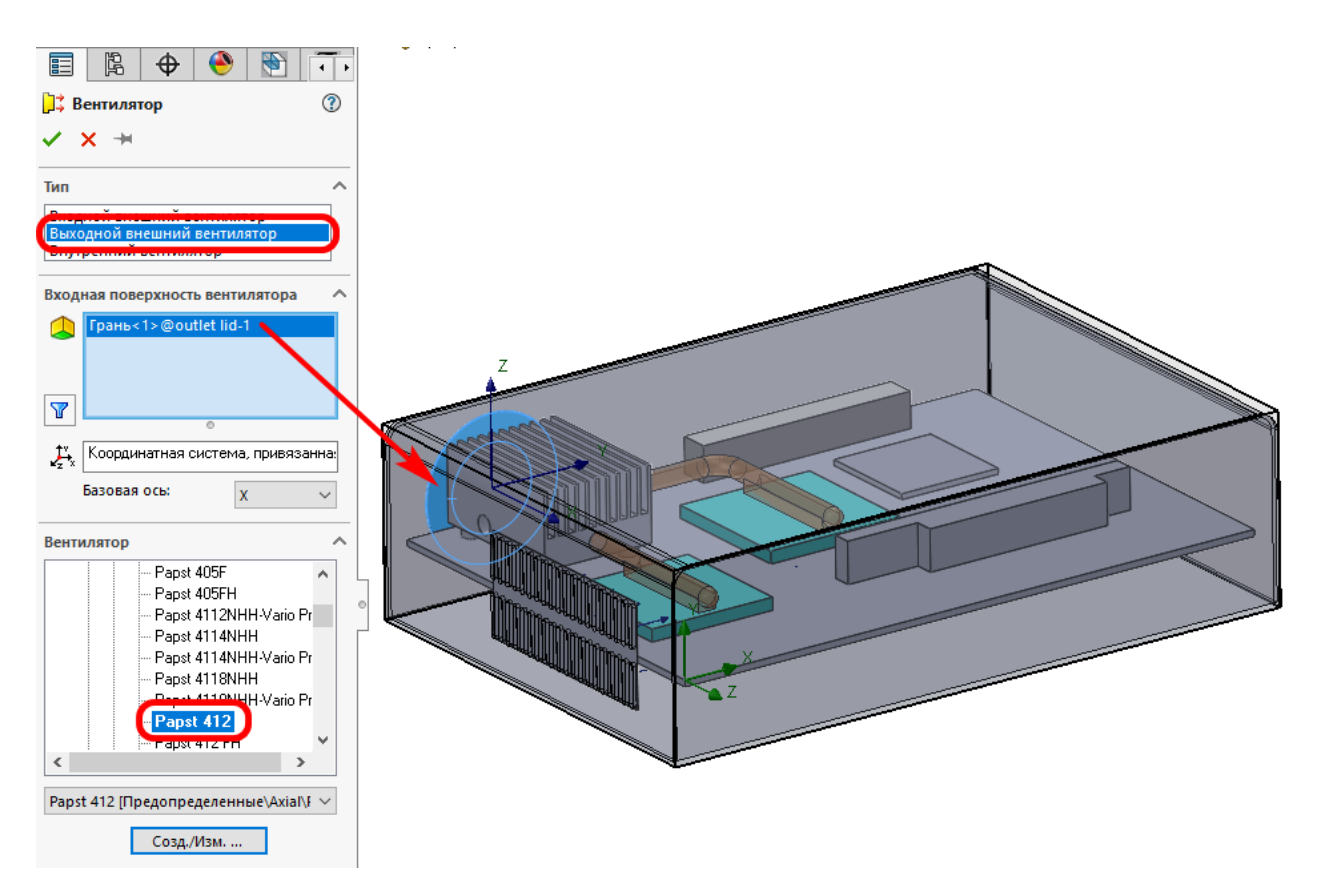

<span id="page-13-0"></span>Рисунок 16 – Задание типа вентилятора

### **5 Задание перфорации для крышек**

Функция «Перфорированная пластина» используется для моделирования входных и выходных потоков воздуха через тонкие плоские стенки с несколькими отверстиями без необходимости создания отдельной крышки для каждого отверстия. Вместо этого условие «Перфорированная пластина» применяется вместе с граничным условием для поверхности одной крышки, которая закрывает несколько отверстий, и определяет дополнительное сопротивление этих отверстий потоку воздуха. Это используется, когда имитируется поток воздуха, входящий в модель (внутрь корпуса) или выходящий из нее через множество небольших отверстий, которые могут потребовать дополнительного уточнения сетки при проведении анализа. В данноммоделировании используются перфорированные пластины, чтобы учесть сопротивление входных и выходных отверстий в корпусе компьютера потоку воздуха.

Для добавления перфорации в главном меню выберите Инструменты  $\rightarrow$ Flow Simulation  $\rightarrow$  Добавить  $\rightarrow$  Перфорированная пластина.

В открывшемся окне в поле Выбор, выберите внутренние поверхности крышек (детали in lid-1 и in lid-2) для входного потока воздуха. Далее необходимо создать тип перфорации. Для добавления нового типа перфорации, нажмите на кнопку Созд./Изм., рисуно[к 17.](#page-14-0)

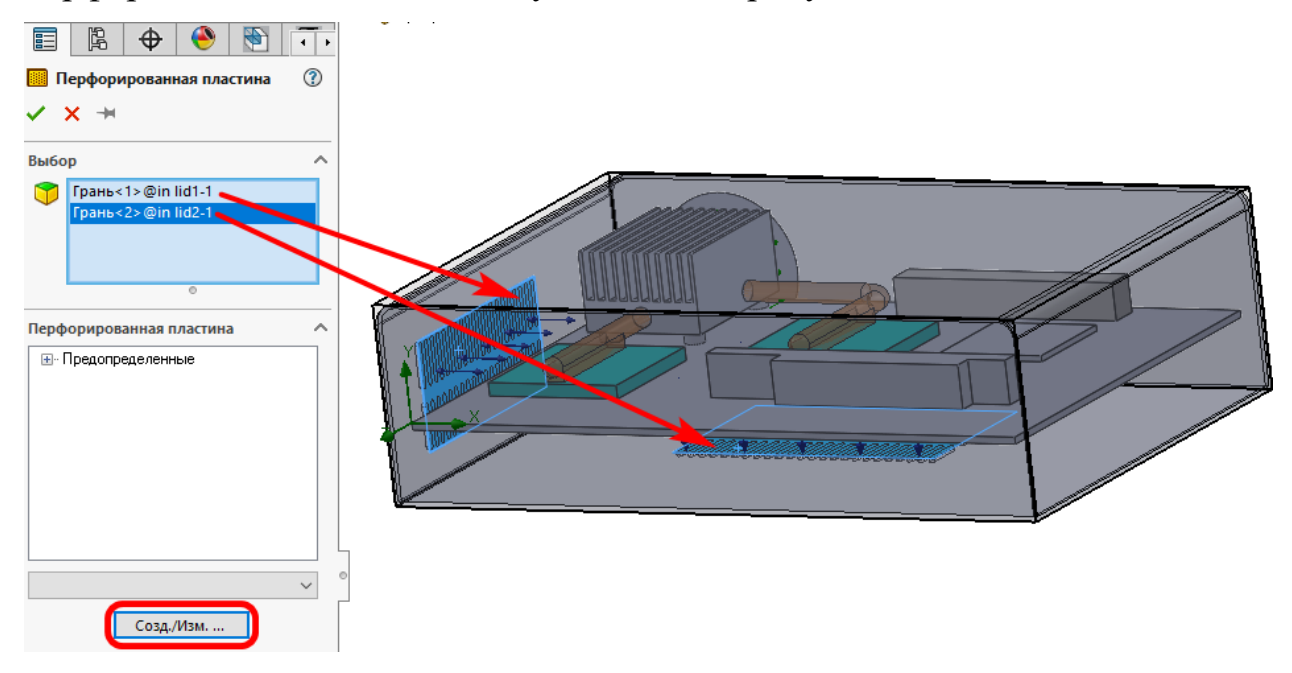

<span id="page-14-0"></span>Рисунок 17 – Создание перфорированной стенки для входного потока воздуха

После этого откроется окно Инженерная база данных. Для создания нового типа перфорированных отверстий перейдите на строчку Перфорированные пластины/Заданы пользователем (1), создайте новый файл (2) и заполните параметры отверстий (3), рисуно[к 18.](#page-15-0)

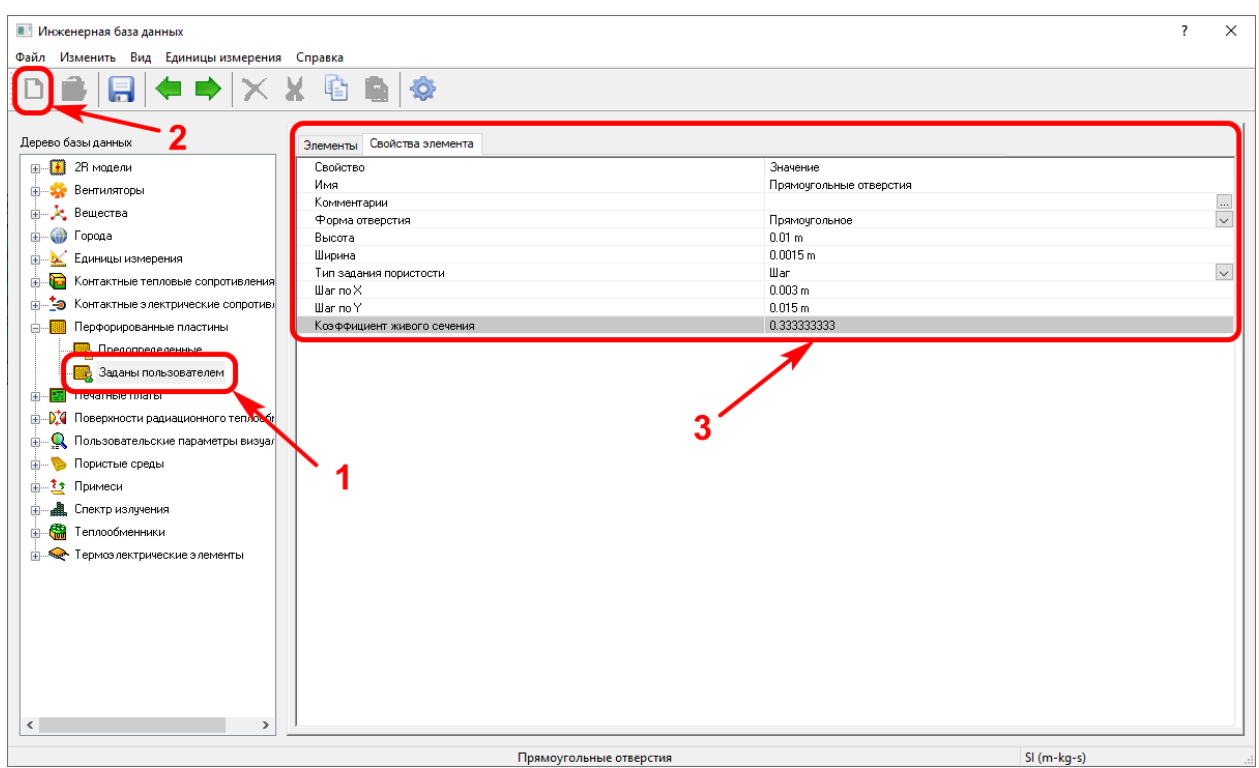

<span id="page-15-0"></span>Рисунок 18 – Создание нового типа перфорированного отверстия

Нажмите на крестик закрытия окна и в появившемся окне подтверждения сохранения нажмите Да.

В окне создания перфорированной пластины выберите Прямоугольные отверстия и нажмите зелёную галочку, рисуно[к 19](#page-15-1).

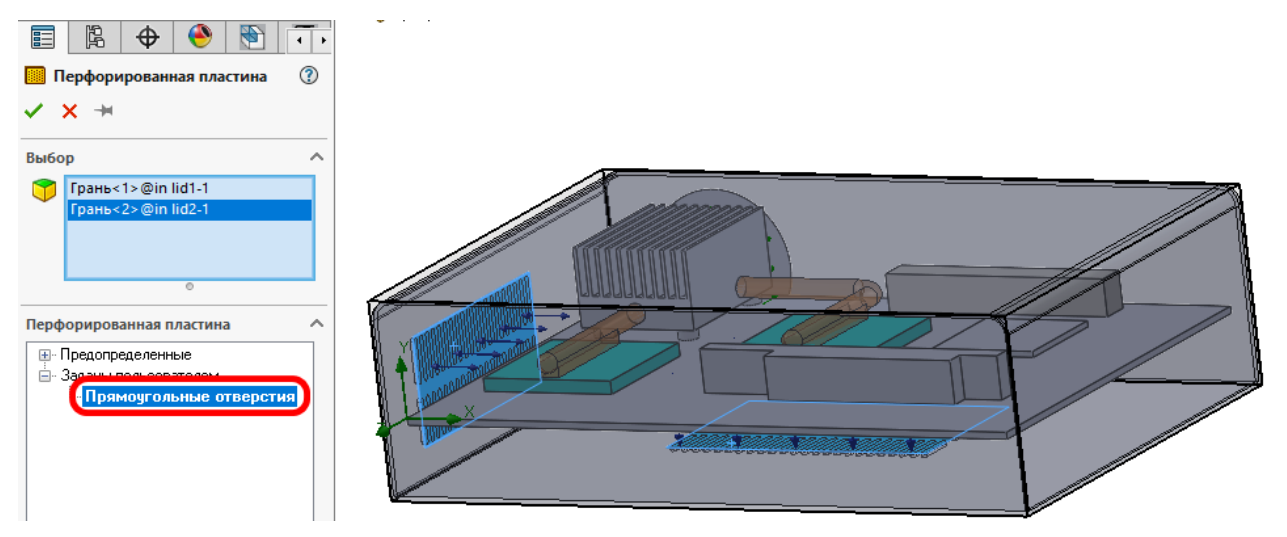

<span id="page-15-1"></span>Рисунок 19 – Выбор созданного типа перфорированных отверстий Самостоятельно создайте перфорированные отверстия для внутренней поверхности крышки вентилятора (деталь outlet lid-1). Параметры перфорированных отверстий для вентилятора представлены на рисунк[е 20](#page-16-0)

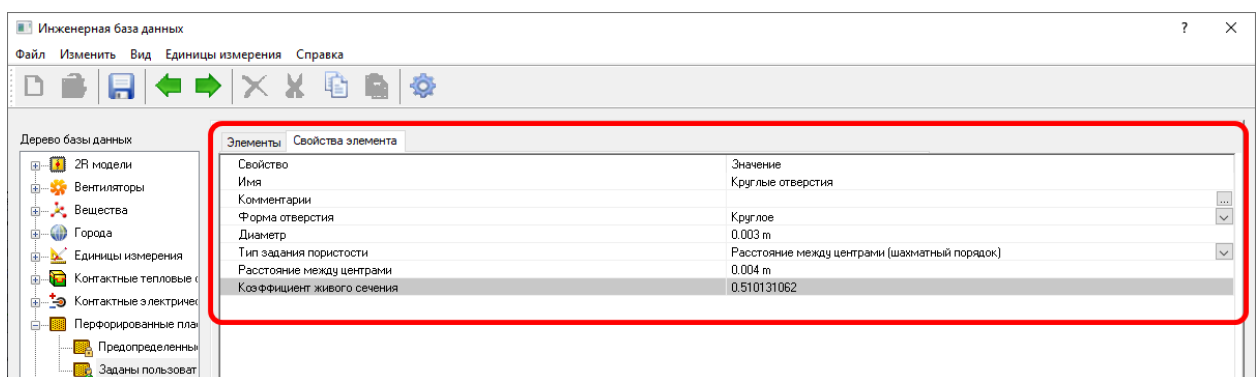

<span id="page-16-0"></span>Рисунок 20 – Перфорированные отверстия для вентилятора

### **6 Модель с двумя резисторами (2R модель)**

2R модель широко используется для оценки температуры микросхем и других небольших электронных корпусов. Под небольшим корпусом понимается плоская сплошная пластина, которая крепится на печатной плате. Компактная модель состоит из трех частей: переход, корпус, печатная плата. Они соединены между собой двумя терморезисторами, которые представляют собой определяемые пользователем значения перехода между печатной платой и корпусом микросхемы (junction-to-board)  $\theta_{\text{JB}}$  (от перехода к плате, на которой он установлен) и переход между корпусом микросхемы и внешней средой (junction-to-case)  $\theta_{\text{JC}}$  (от перехода к верхнему краю поверхности корпуса) тепловое сопротивление (в К/Вт в СИ), рисунок [21.](#page-16-1) Теплопроводность через корпус рассчитывается с использованием значений этих сопротивлений.

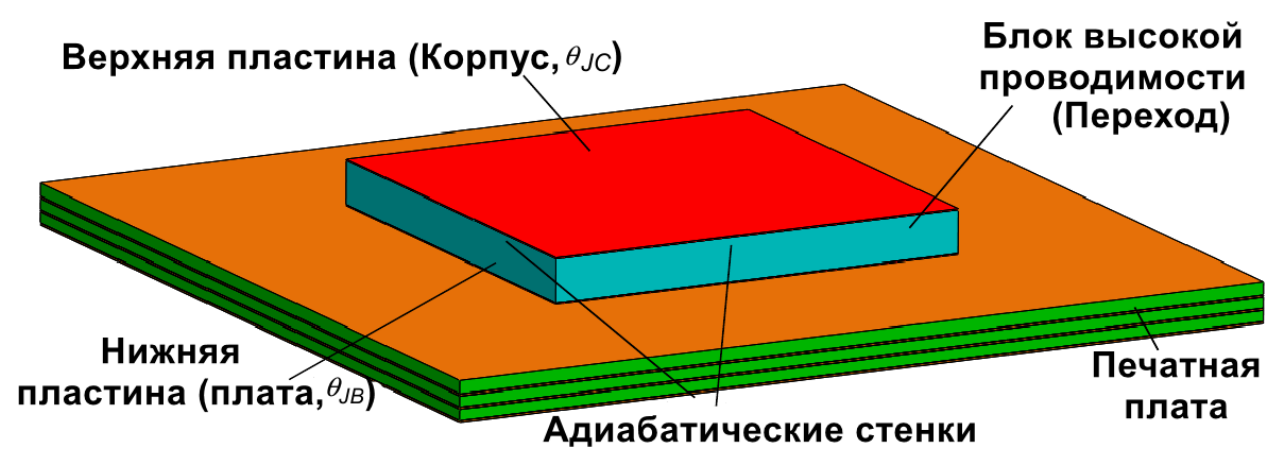

<span id="page-16-1"></span>Рисунок 21 – Модель с двумя резисторами

Большой набор предварительно определенных компонентов с двумя резисторами представлен в инженерной базе данных SolidWorks. Каждый компонент соответствует определенному типу корпуса микросхемы.

Для добавления модели с двумя резисторами в главном меню выберите Инструменты → Flow Simulation → Добавить → 2R-модель.

В появившемся окне настройки модели с двумя резисторами в поле Выбор, выберите верхнюю поверхность ЦП (деталь cpu chip-1). В поле Компонент выберите корпус PBGAFC\_35x35mm. Задайте мощность источника равную 12 Вт, рисунок [22.](#page-17-0)

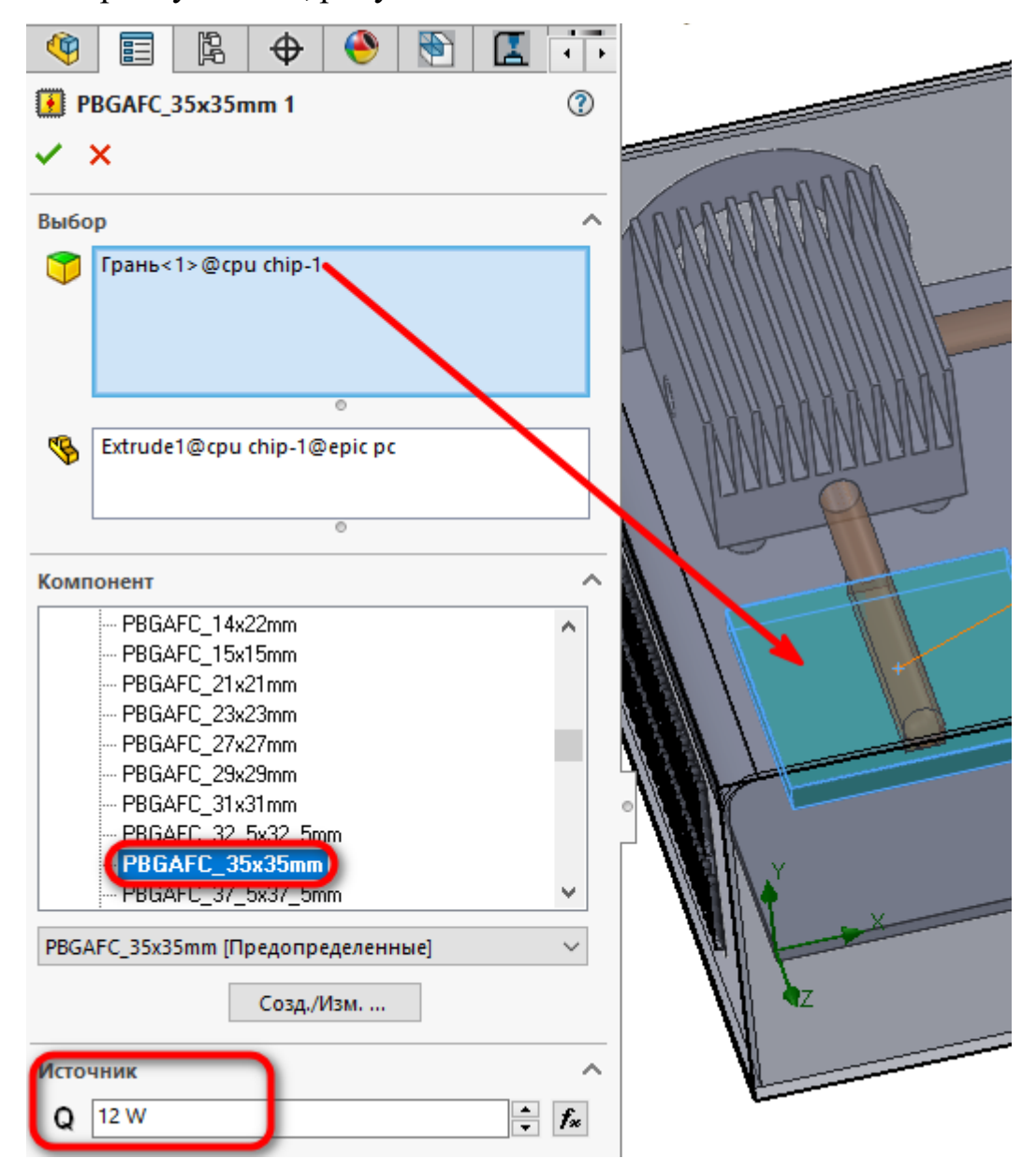

<span id="page-17-0"></span>Рисунок 22 – Настройка переходов ЦП

Самостоятельно создайте 2R модели для северного моста (деталь north chip), южного моста (деталь south chip) и 4-х микросхем оперативной памяти (детали ram chip), рисуно[к 23](#page-18-0) с параметрами указанными в таблице [2.](#page-18-1)

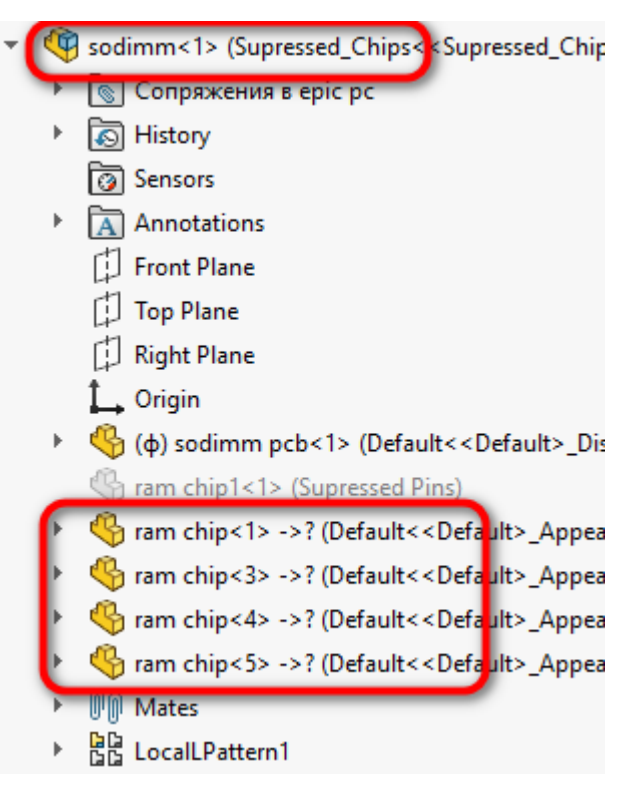

Рисунок 23 – Выбор микросхем оперативной памяти

<span id="page-18-1"></span><span id="page-18-0"></span>Таблица 2 – Параметры 2Rмоделей

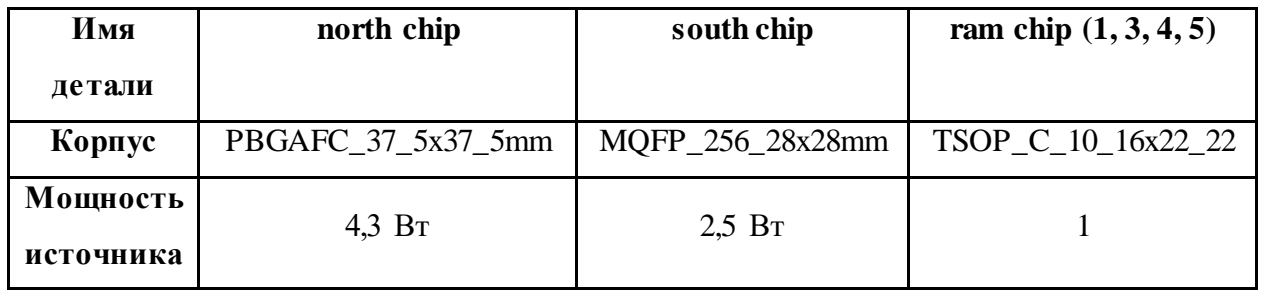

### **7 Создание модели печатной платы**

Функция «Печатная плата» используется для моделирования печатных плат как плоских твердых тел с анизотропной теплопроводностью, которая рассчитывается на основе заданной структуры чередующихся слоев проводника и диэлектрика. Необходимую печатную плату можно выбрать из инженерной базы данных, либо создать самостоятельно. Функция Печатная плата будет использоваться для создания материала для платы SODIMM,

которая состоит из шести слоев проводника (медь) и пяти слоев диэлектрика (FR4).

Для добавления модели с двумя резисторами в главном меню выберите Инструменты → Flow Simulation → Добавить → Печатная плата.

После запуска окна, в поле Выбор добавьте печатную плату sodimm pcb-1, которая находится с обратной стороны платы компьютера и нажмите на кнопку Созд./Изм., рисуно[к 24.](#page-19-0)

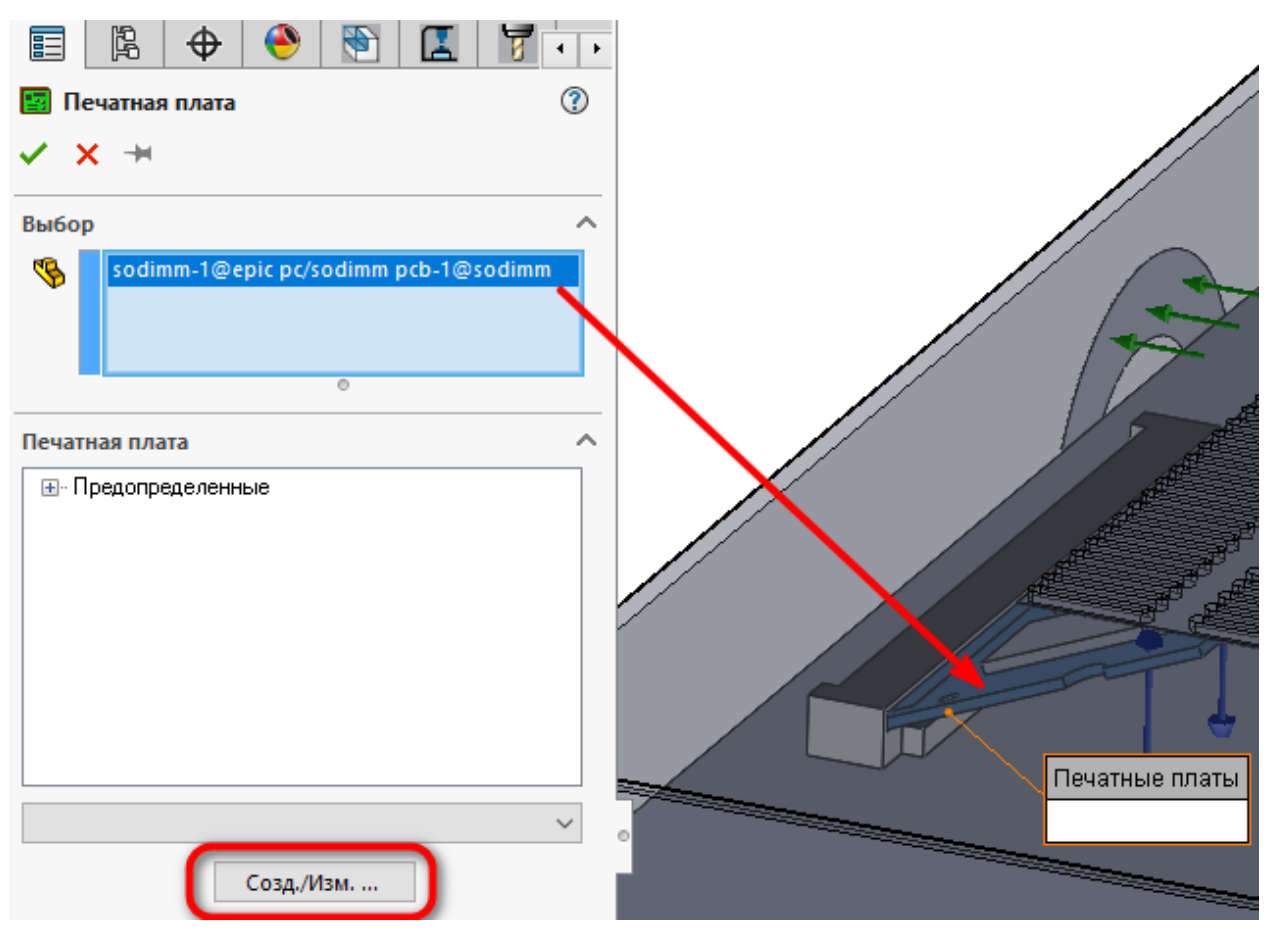

<span id="page-19-0"></span>Рисунок 24 – Добавление платы sodimm pcb-1

Создайте новый тип печатной платы. Заполните свойства, как указано на

рисунка[х 25,](#page-20-0) [26.](#page-20-1)

| • Инженерная база данных                       |                                                                         |                             | 7 |  |
|------------------------------------------------|-------------------------------------------------------------------------|-----------------------------|---|--|
| Файл<br>Изменить Вид Единицы измерения Справка |                                                                         |                             |   |  |
|                                                |                                                                         |                             |   |  |
| Дерево базы данных                             | Свойства элемента<br>Элементы<br>Таблицы и графики                      |                             |   |  |
| 2R модели<br>₩                                 | Свойство                                                                | Значение                    |   |  |
| Вентиляторы                                    | Имя                                                                     | 4s2p PCB                    |   |  |
|                                                | Комментарии                                                             |                             |   |  |
| ≹ Вещества                                     | Тип                                                                     | Задание слоя                |   |  |
| Города                                         | Плотность материала дизлектрика                                         | 1200 kg/m <sup>2</sup> 3    |   |  |
| Единицы измерения                              | Удельная теплоемкость дизлектрика                                       | 880 J/(kg*K)                |   |  |
| Контактные тепловые (                          | Коэффициент теплопроводности диэлектрика                                | $0.3 W / (m*K)$             |   |  |
|                                                | Плотность материала проводника                                          | 8960 kg/m <sup>^</sup> 3    |   |  |
| Контактные электриче(                          | Удельная теплоемкость проводника                                        | 385 J/[kg*K]                |   |  |
| Перфорированные пла                            | Козффициент теплопроводности проводника.                                | 401 W/(m*K)                 |   |  |
| Печатные платы                                 | Общая толщина печатной платы                                            | 0.001 m                     |   |  |
|                                                | Токопроводящие слои                                                     | (Таблица)                   |   |  |
| Предопределенны                                | аффективным козффициент теплопроводности в тээл эд <del>а</del> wy(штк) |                             |   |  |
| Заданы пользоват                               | Эффективный коэффициент теплопроводности - 0.345582803 W/(m*K)          |                             |   |  |
| +-DC Поверхности радиацион                     | Эффективная плотность                                                   | 2224.32 kg/m <sup>2</sup> 3 |   |  |
| <b>E Q</b> Пользовательские пар                | 616.797583 J/(kg*K)<br>Эффективная чдельная теплоемкость                |                             |   |  |
|                                                | Количество токопроводящих слоев                                         | 6                           |   |  |
| Пористые среды<br><b>F</b>                     |                                                                         |                             |   |  |
| Примеси<br>田…工夫                                |                                                                         |                             |   |  |
| Спектр излучения                               |                                                                         |                             |   |  |
| Теплообменники                                 |                                                                         |                             |   |  |
| Термоэлектрические э<br>田                      |                                                                         |                             |   |  |
| $\rightarrow$<br>⋖                             |                                                                         |                             |   |  |
|                                                | SI (m-kg-s)                                                             |                             |   |  |

<span id="page-20-0"></span>Рисунок 25 – Вкладка Свойства элемента

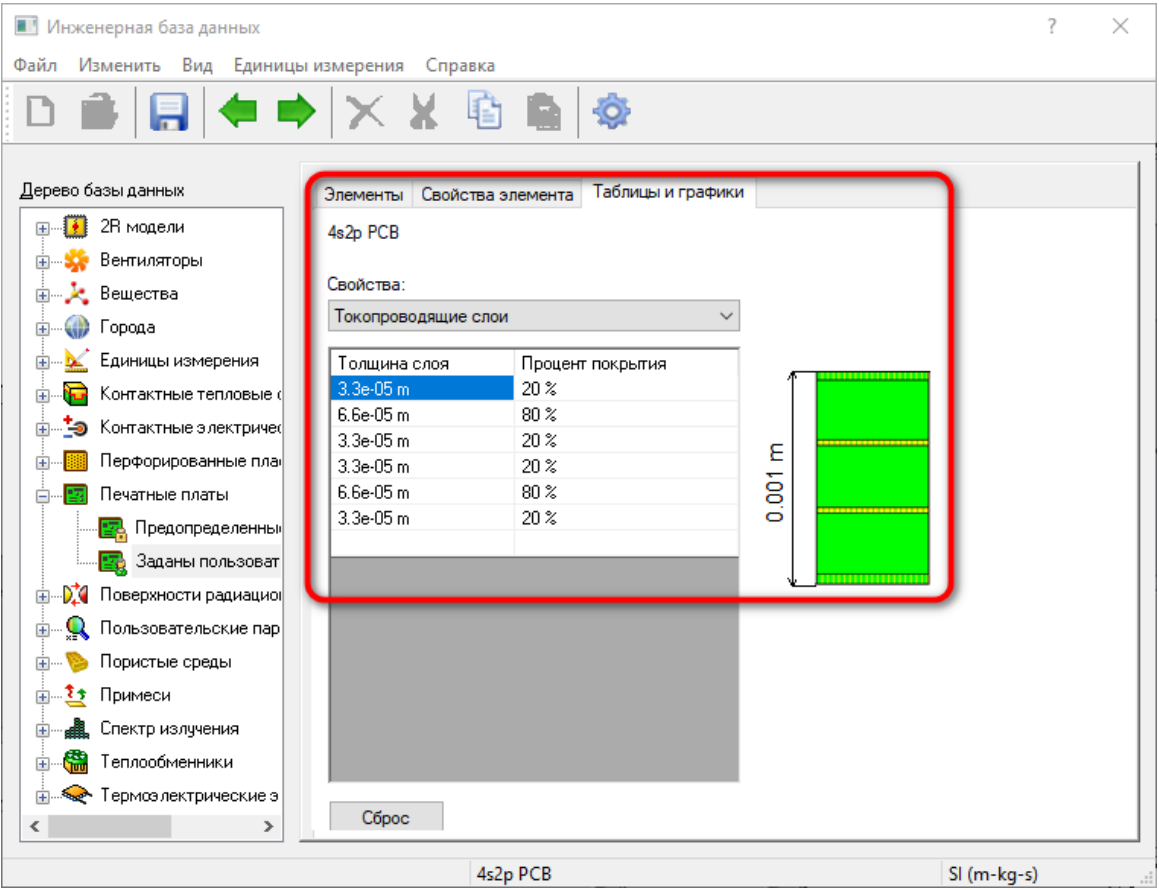

<span id="page-20-1"></span>Рисунок 26 – Вкладка Таблицы и графики

После задания всех свойств создаваемой печатной платы нажмите на крестик закрытия окна и в появившемся окне подтверждения сохранения нажмите Да.

В окне создания Печатной платы выберите вновь созданную печатную плату 4s2p PCB и нажмите зелёную галочку, рисунок [27.](#page-21-0)

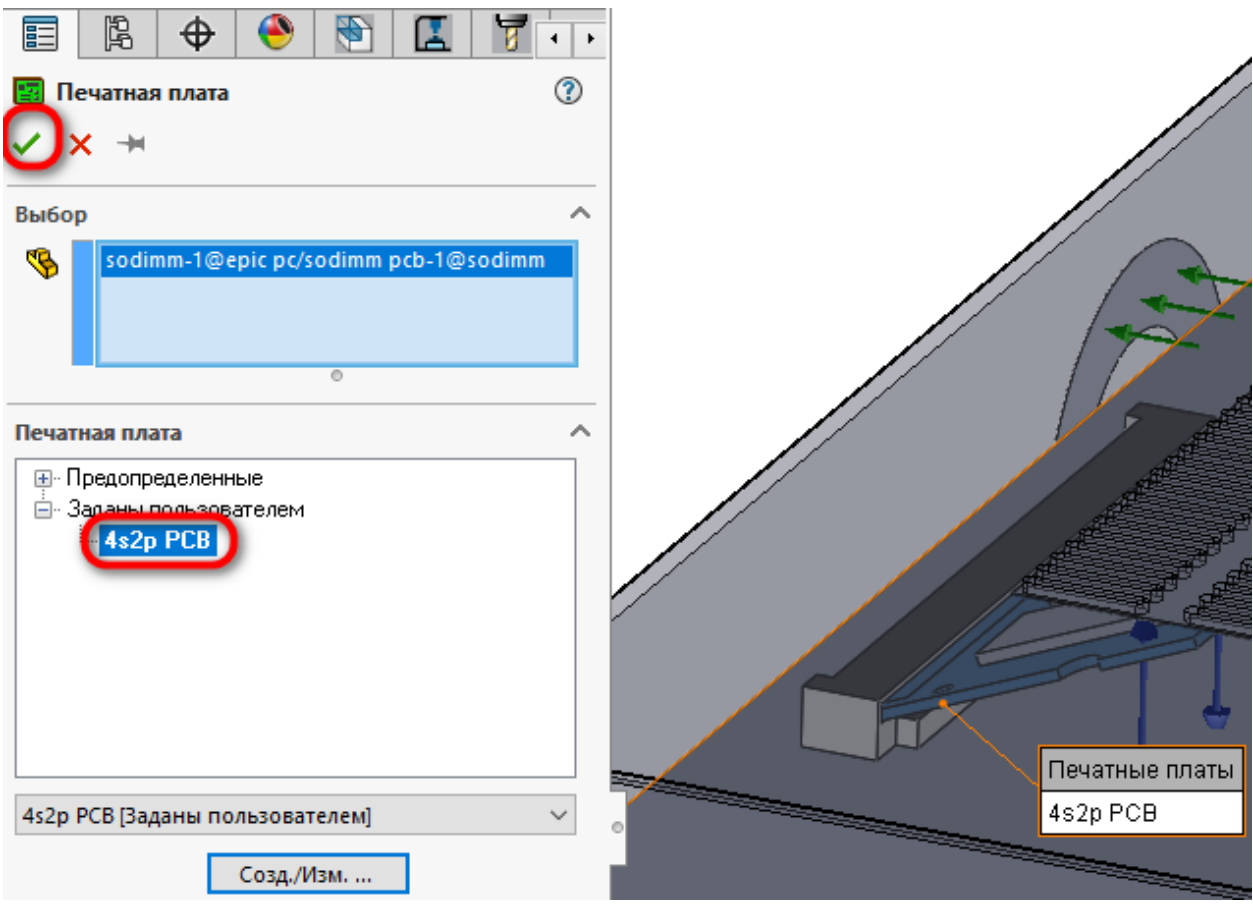

<span id="page-21-0"></span>Рисунок 27 – Завершение создания модели печатной платы

### **8 Добавление тепловых трубок**

Функция «Тепловая труба» используется для моделирования передачи тепла от более горячей поверхности к более холодной через тепловую трубу (рассматриваемую как твердое тело из материала с высокой теплопроводностью).

Для добавления функции Тепловая трубка, в главном меню выберите Инструменты  $\rightarrow$  Flow Simulation  $\rightarrow$  Добавить  $\rightarrow$  Тепловая трубка.

В появившемся окне в поле Выбор в качестве компонента для задания тепловых трубок выберите деталь heat pipe1, рисуно[к 28.](#page-22-0)

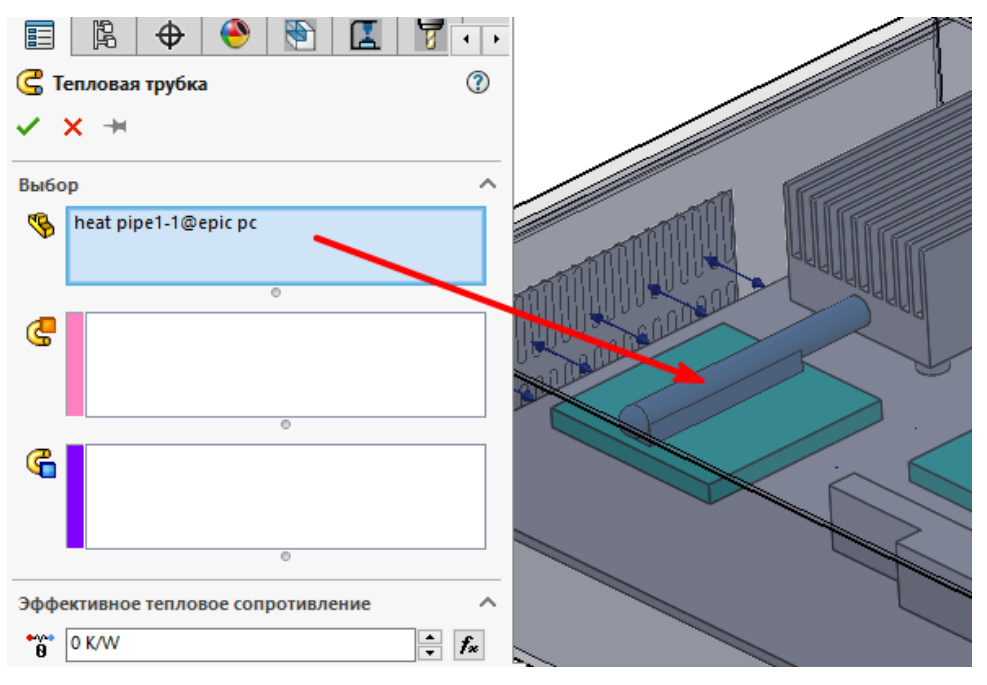

<span id="page-22-0"></span>Рисунок 28 – Выбор компонента для задания тепловых трубок

В качестве Поверхности теплопоглощения необходимо указать нижнюю плоскую поверхность детали heat pipe1, которая соприкасается с крышкой ЦП.

Для того, чтобы выбрать нижнюю поверхность детали heat pipe1, подведите указатель мыши к данной детали и нажмите ПКМ, в появившемся списке выберите пункт Выбрать другой, рисуно[к 29.](#page-22-1)

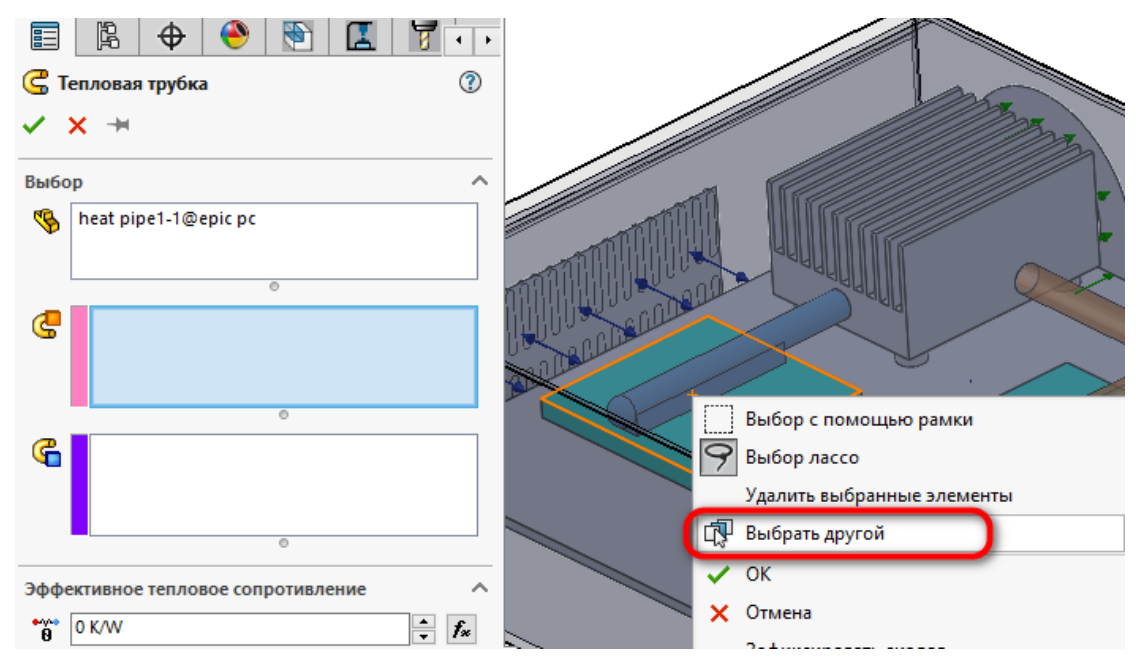

<span id="page-22-1"></span>Рисунок 29 – Включение опции выбора других объектов

Откроется список Выбрать другой, в котором нужно левой кнопкой мыши (ЛКМ) выбрать грань, которая соприкасается с крышкой ЦП, рисунок [30.](#page-23-0)

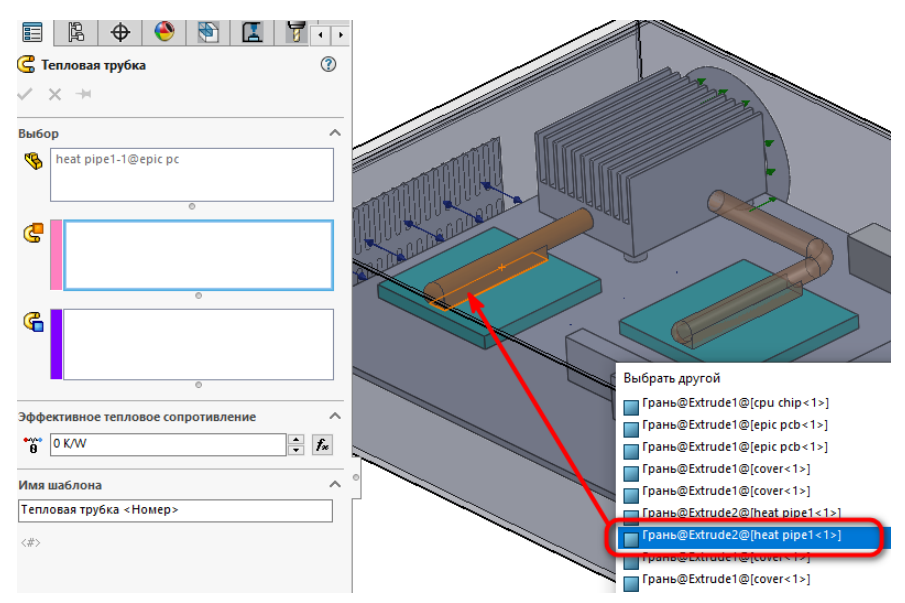

<span id="page-23-0"></span>Рисунок 30 – Выбор нужной грани тепловой трубки

Для выбора Поверхности теплоотвода необходимо выбрать грань тепловой трубки, которая соприкасается с радиатором. Для этого подведите указатель мышки к месту, в которое заходит тепловая трубка, нажмите ПКМ и выберите пункт Выбрать другой, в появившемся списке выберите поверхность тепловой трубки, которая находится внутри радиатора, рисунок [31.](#page-23-1)

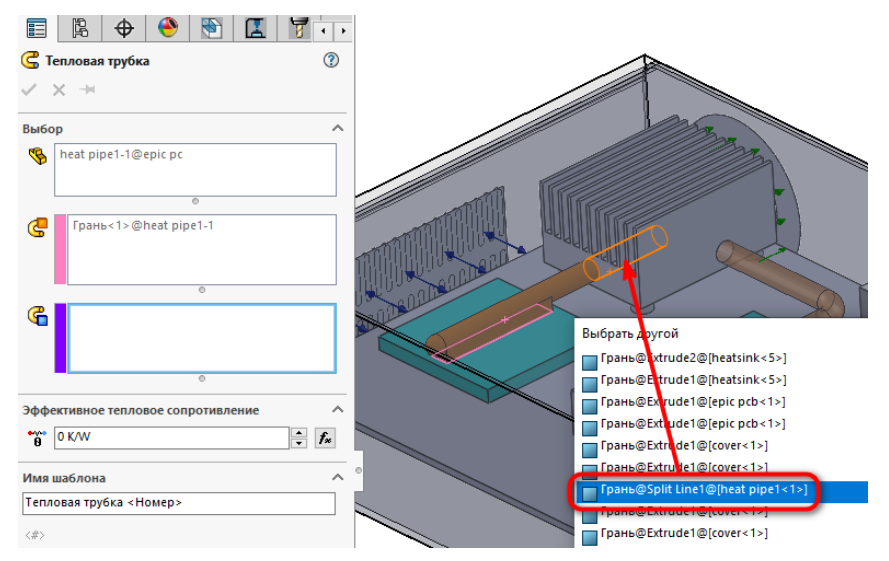

<span id="page-23-1"></span>Рисунок 31 – Выбор поверхности тепловой трубки, находящейся

внутри радиатора

Задайте Эффективное тепловое сопротивление равным 0,3 К/W и нажмите зелёную галочку, рисуно[к 32.](#page-24-0)

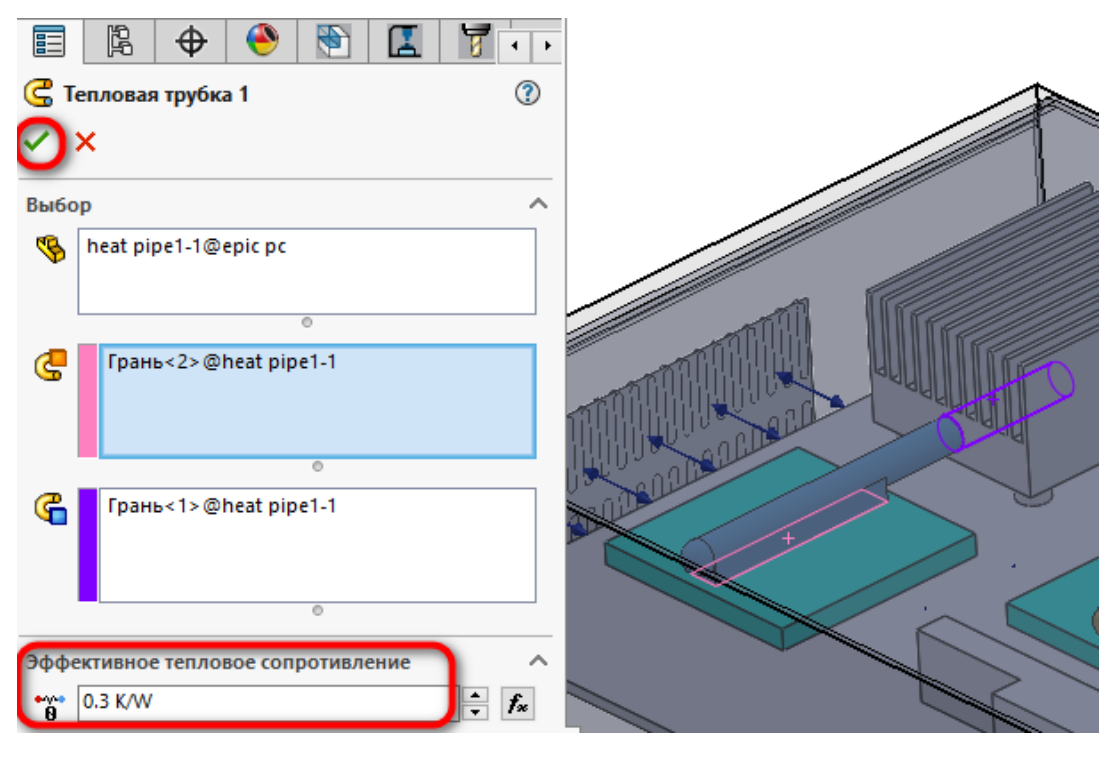

<span id="page-24-0"></span>Рисунок 32 – Задание Эффективного теплового сопротивления

Подобным образом создайте тепловую трубку для детали heat pipe2, рисуно[к 33.](#page-24-1)

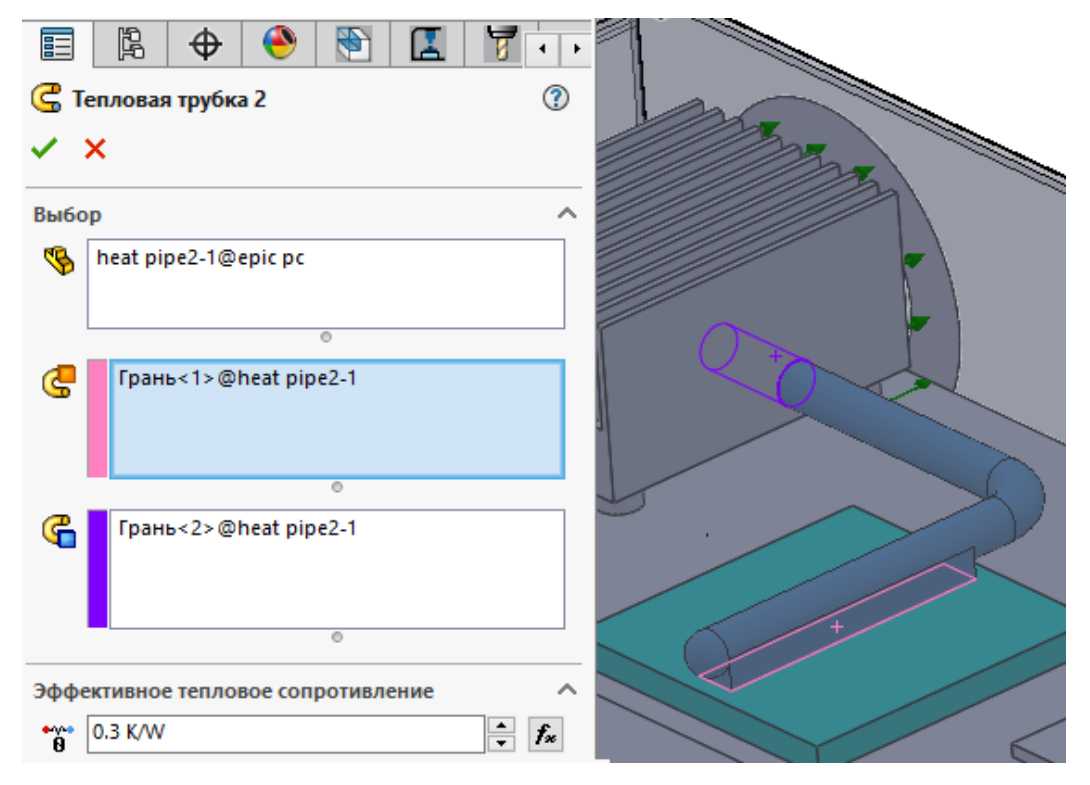

<span id="page-24-1"></span>Рисунок 33 – Создание тепловой трубки для детали heat pipe2

#### **9 Задание контактных сопротивлений**

Функция Контактное сопротивление используется для указания значения теплового контактного сопротивления на поверхности твердого тела, контактирующего с жидкостью или другим твердым телом. Его можно определить по конкретному значению термического сопротивления или по толщине и тепловым свойствам материала контактного слоя. Учет теплового контактного сопротивления помогает оценить, например, такое явление, как перепад температуры на контактной поверхности. В данной лабораторной работе контактное сопротивление используется, чтобы указать материал термоинтерфейса, прикрепляющий тепловые трубки к процессору и северному мосту, и указать сопротивление теплового контакта между поверхностями тепловых трубок и окружающим воздухом.

Для добавления функции Контактное сопротивление, в главном меню выберите Инструменты → Flow Simulation → Добавить → Контактное сопротивление.

В появившемся окне задания контактного сопротивления в поле выбора поверхностей для задания контактного сопротивления выберите поверхности тепловых трубок, которые соприкасаются с поверхностями ЦП и северного моста. Эти поверхности мы выбирали ранее в качестве поверхностей теплоотвода при создании тепловых трубок. В качестве материала теплового сопротивления выберите материал Bond-Ply 660@10 psi, рисуно[к 34.](#page-26-0)

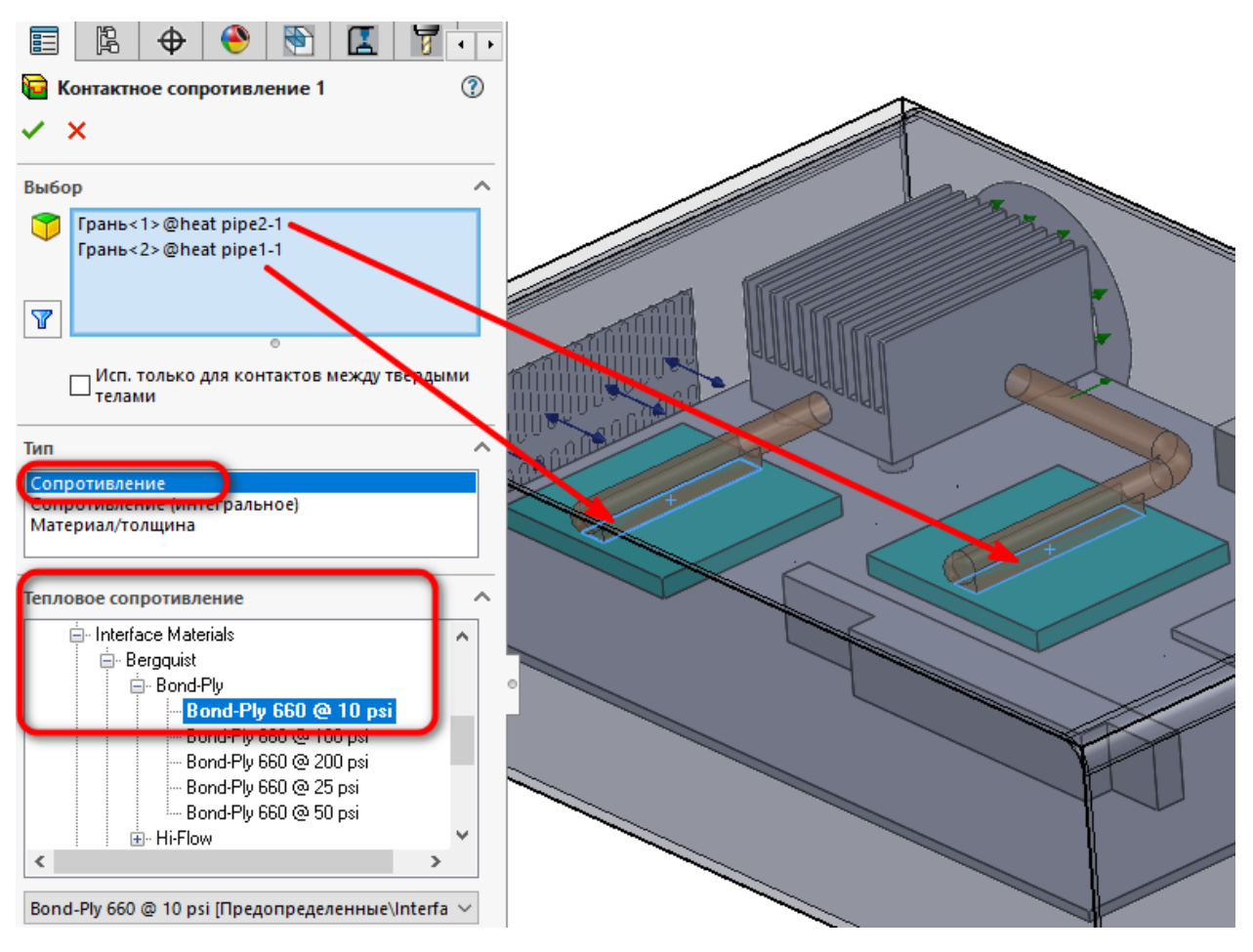

<span id="page-26-0"></span>Рисунок 34 – Создание контактного сопротивления

### **10 Задание материалов для деталей компьютера**

В дереве задачи нажмите ПКМ на строчке Материалы и выберите пункт Добавить материал.

Для печатной платы (деталь epic pcb-1) выберите Материал Предопределенные/Non-isotropic/PCB 8-layers. Для пункта Анизотропия задайте ось Y.

Для радиатора (деталь heatsink-5) выберите Материл Предопределенные/Metals/Copper.

Для разъёмов PCI, ISA и для коннектора SODIMM (детали sodimm con-1, pc104 pci-1, pc104 isa-1) выберите Материал Предопределенные/IC Packages/TypicalConnector.

### **11 Создание целей расчёта**

В дереве задач выберите ЛКМ компонент 2Rмодели ЦП.

Для добавления Цели, в главном меню выберите Инструменты  $\rightarrow$  Flow Simulation → Добавить → Объёмные цели.

Задайте для цели параметры, как на рисунк[е 35.](#page-27-0)

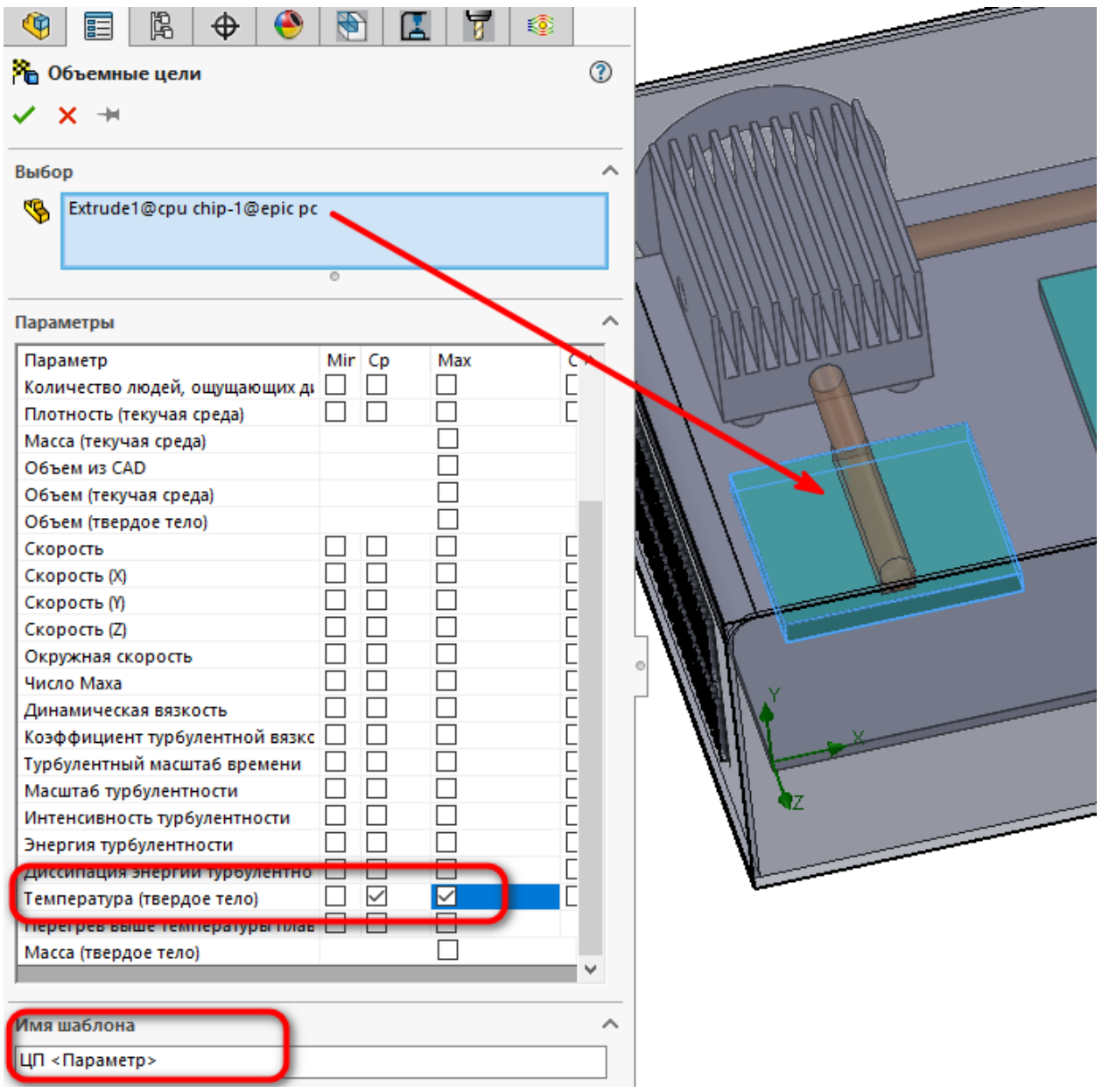

<span id="page-27-0"></span>Рисунок 35 – Добавление цели расчёта для ЦП

По вышеописанному шаблону самостоятельно добавьте цели для 2R моделей: Северный мост, Южный мост, Радиатор, RAM (добавьте в одну цель 4 чипа оперативной памяти).

После этого, в дереве задачи зажав клавишу Ctrl выберите Давление окружающей среды 1 и Выходной вентилятор 1.

Добавьте Поверхностные цели. В главном меню выберите Инструменты  $\rightarrow$  Flow Simulation  $\rightarrow$  Добавить  $\rightarrow$  Поверхностные цели.

Задайте параметры, как на рисунк[е 36](#page-28-0).

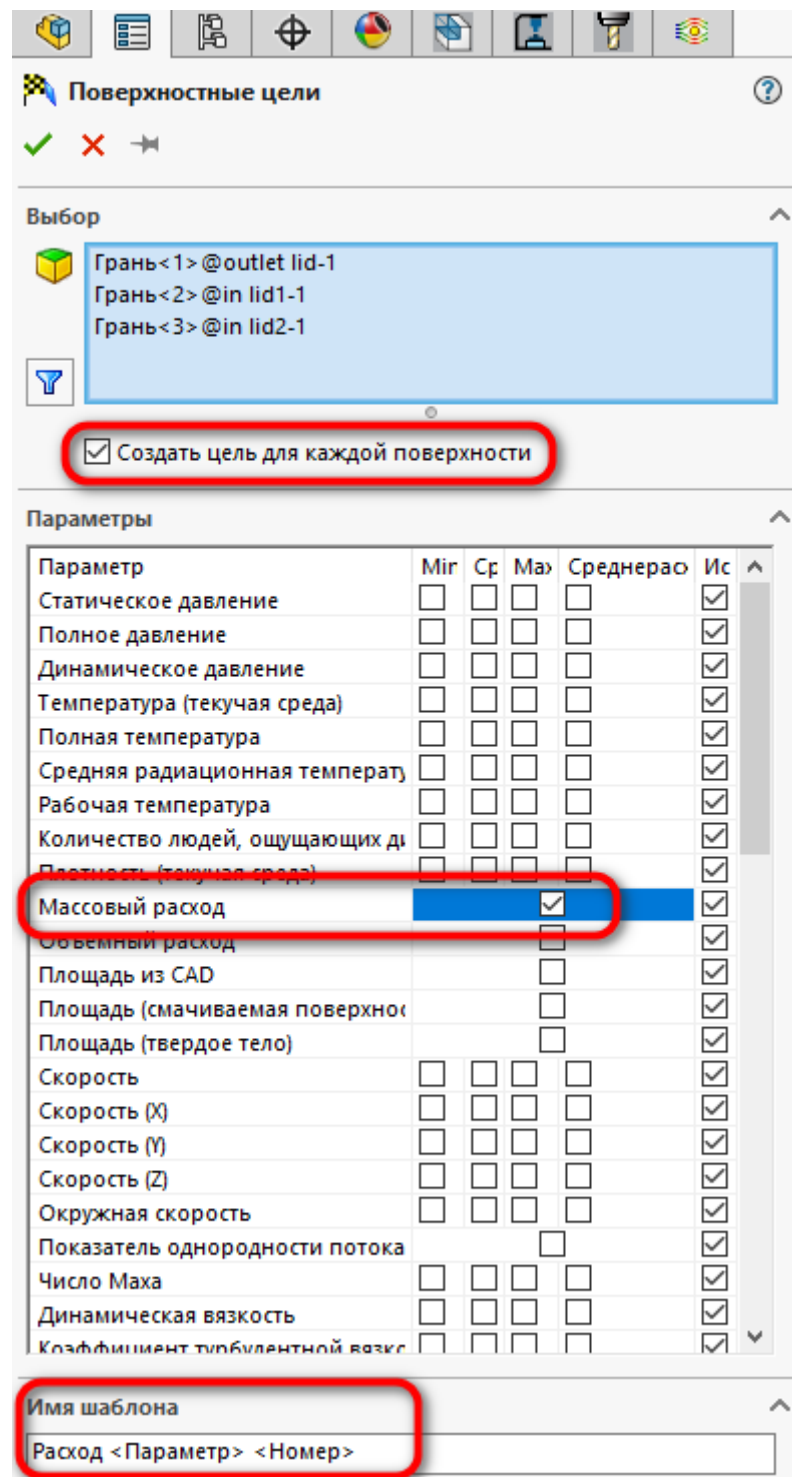

<span id="page-28-0"></span>Рисунок 36 – Добавление поверхностных целей

### **12 Настройка конечно-элементной сетки**

Для настройки сетки в дереве задачи на пункте Глобальная сетка нажмите ПКМ и выберите пункт Изменить.

- Измените Тип на Ручной режим.

- Нажмите кнопку Контрольные плоскости, которая находится под пунктом Базовая сетка.

Появится новое окно. Установите режим Плоскости, выберите координата Y и добавьте новую плоскость. Для созданной плоскости Y1 и для плоскости Y min, установите положение и разбег сетки. Нажмите на зелёную галочку данного окна после создания новой плоскости и задание всех характеристик, как указано на рисунк[е 37.](#page-29-0)

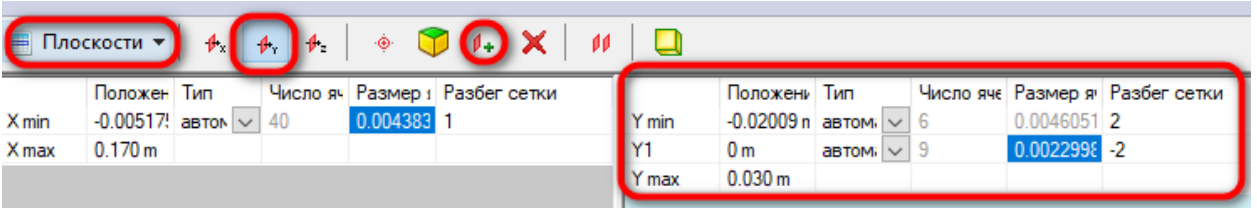

<span id="page-29-0"></span>Рисунок 37 – Задание характеристик созданной плоскости

Для базовой сетки установите Число ячеек по осям X, Y и Z равными 40, 15 и 30 соответственно.

Нажмите зелёную галочку для сохранения настроек глобальной сетки.

После этого нажмите ПКМ на строке сетка и выберите пункт Добавить локальную сетку.

В качестве компонента в пункте Выбор добавьте радиатор (деталь heatsink-5).

В пункте Каналы установите Характерное число ячеек поперёк канала равным 4, а Максимальный уровень дробления каналов задайте равным 2 и нажмите зелёную галочку для сохранения локальной сетки, рисуно[к 38](#page-30-0).

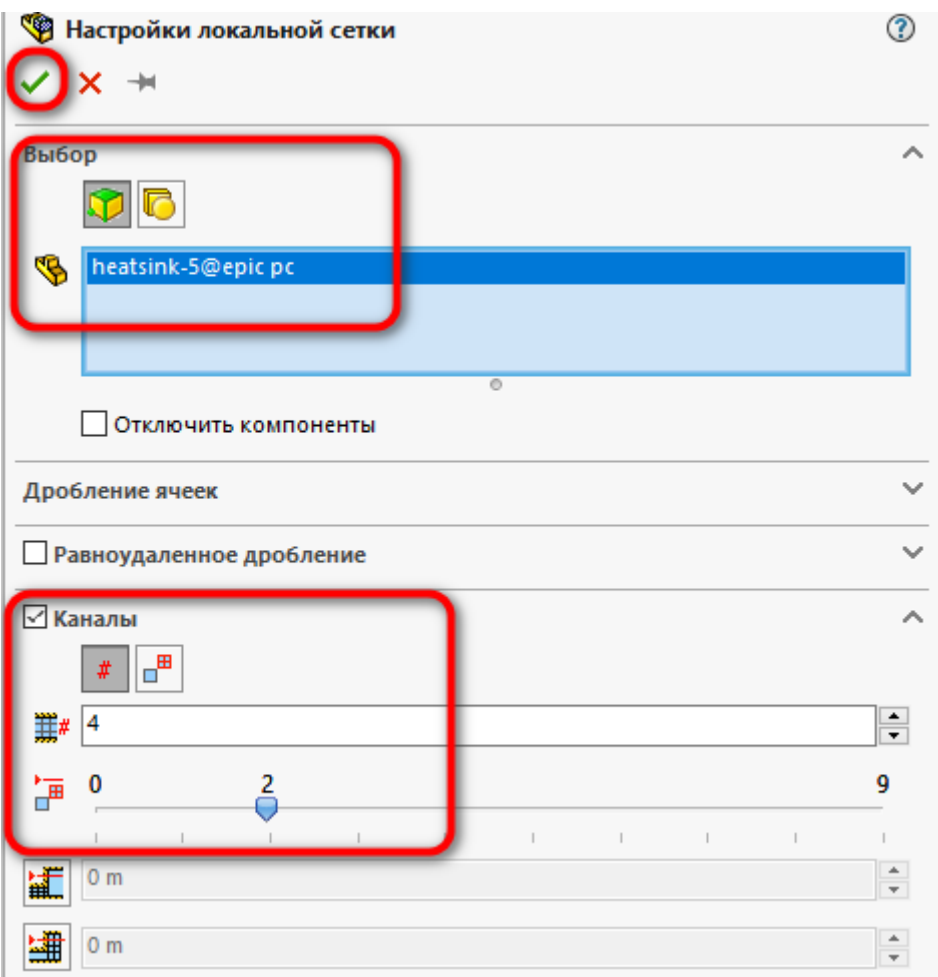

<span id="page-30-0"></span>Рисунок 38 – Создание локальной сетки для радиатора

## **13 Расчёт задачи**

В результате, дерево задачи должно выглядеть как на рисунк[е 39.](#page-31-0)

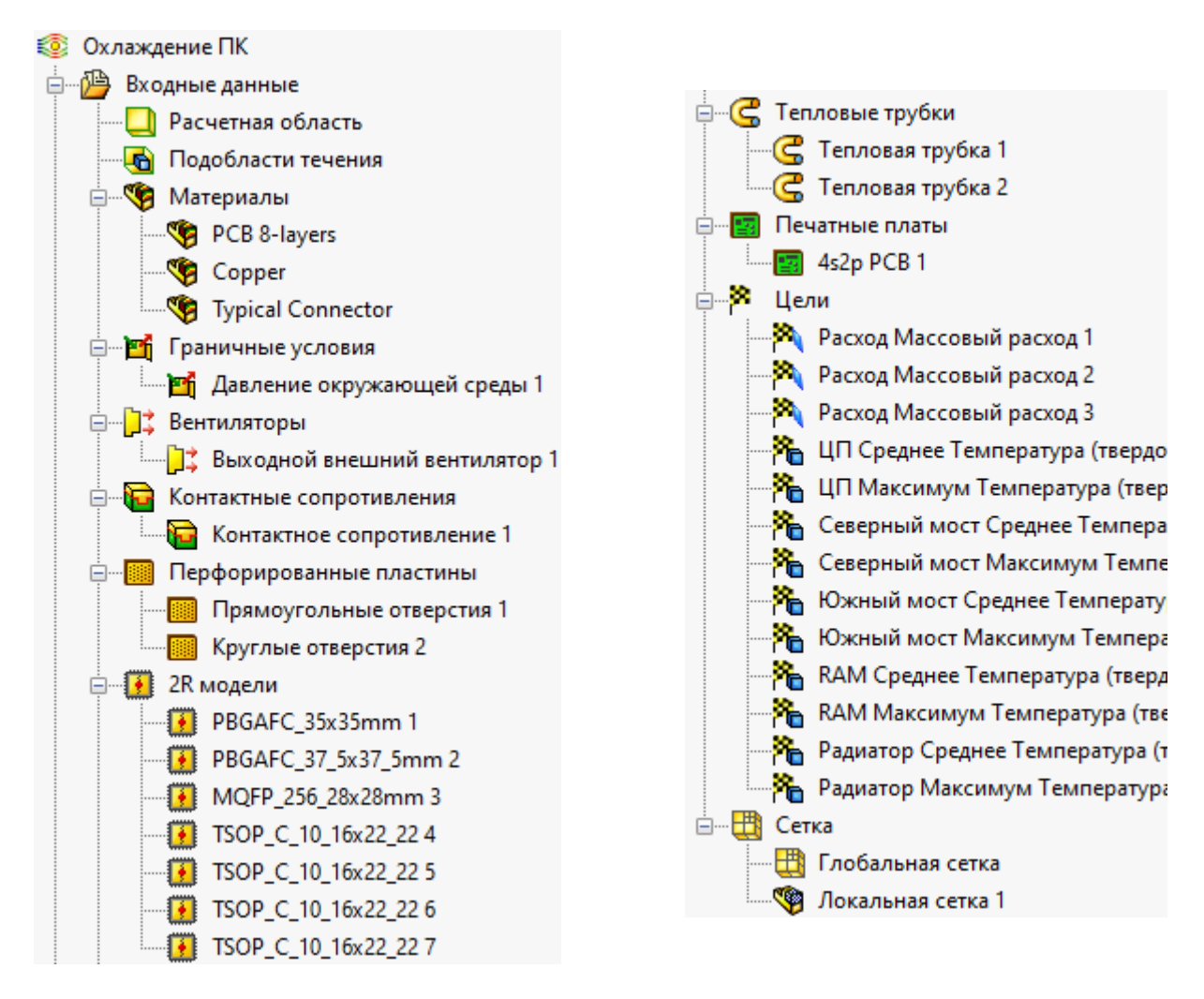

<span id="page-31-0"></span>Рисунок 39 – Дерево задачи

Сохраните задачу и запустите на расчёт нажав ПКМ на названии задачи

и выбрав пункт Запустить, рисуно[к 40.](#page-31-1)

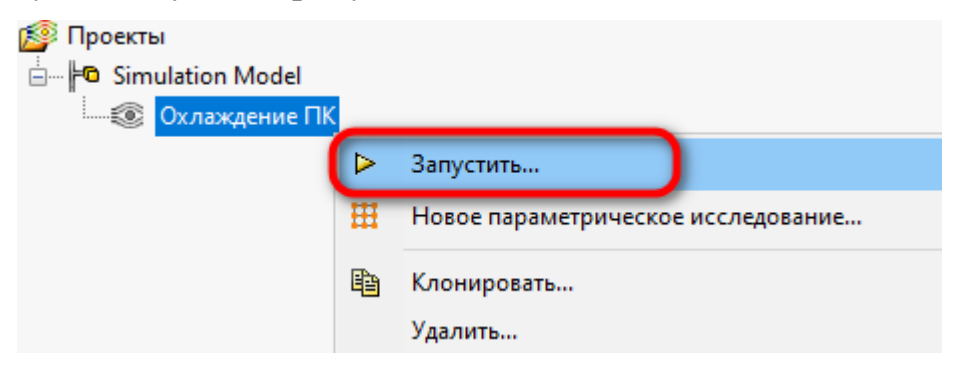

Рисунок 40 – Запуск задачи на расчёт

<span id="page-31-1"></span>Появится окно Запустить. Выберите пункт Новый и нажмите кнопку запустить, рисуно[к 41.](#page-32-0)

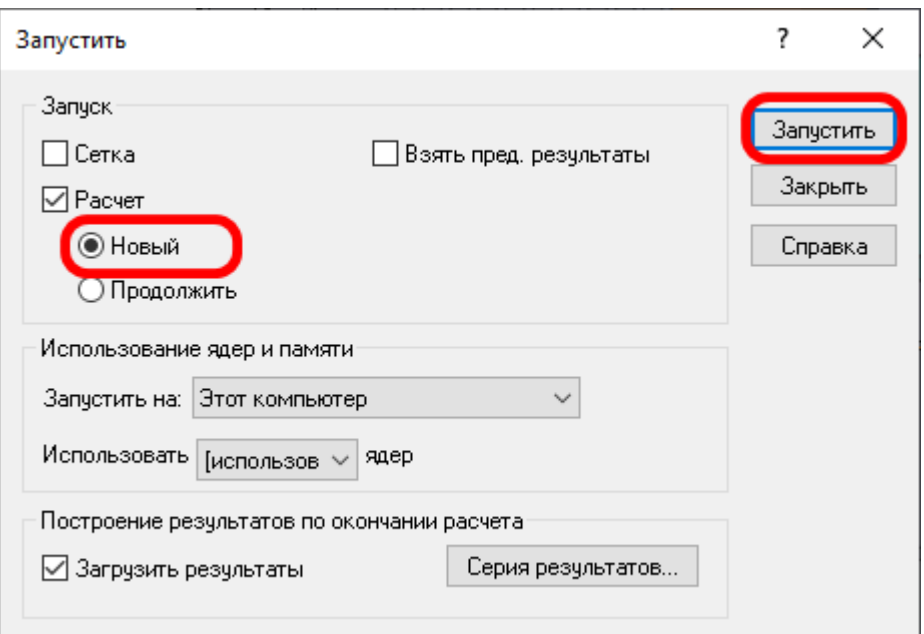

<span id="page-32-0"></span>Рисунок 41 – Окно запуска расчёта

После запуска расчёта появится окно решения задачи. Нажмите на кнопку Вставить график целей, рисуно[к 42.](#page-32-1)

| ■Ⅱ↗ ∻│ <mark>ይ│</mark> ⊟ ❶ <mark>?</mark> 【盟☆│<br>$\bullet$<br>$\begin{array}{c c c c c c} \hline \multicolumn{3}{c }{\textbf{H}} & \multicolumn{3}{c }{\textbf{H}} & \multicolumn{3}{c }{\textbf{H}} & \multicolumn{3}{c }{\textbf{H}} & \multicolumn{3}{c }{\textbf{H}} & \multicolumn{3}{c }{\textbf{H}} & \multicolumn{3}{c }{\textbf{H}} & \multicolumn{3}{c }{\textbf{H}} & \multicolumn{3}{c }{\textbf{H}} & \multicolumn{3}{c }{\textbf{H}} & \multicolumn{3}{c }{\textbf{H}} & \multicolumn{3}{c }{\textbf$<br>■ События<br>• Текущая информация<br>Событие<br>Параметр<br>Значение<br>Итерация<br>Время<br>Статус<br>$\mathbf{0}$<br>16:47:08, Nov 19<br>Расчет<br>Подготовка данных для расчета<br>Все ячейки<br>135,416<br>Расчет начат<br>$\mathbf 0$<br>16:47:12, Nov 19<br>Ячейки в текучей среде<br>76,726<br>Ячейки в твердом теле<br>58,690<br>Ячейки на границе раздела твердого тела с те<br>39,733<br>30 <sub>o</sub><br>Итерации<br>16:47:59<br>Последняя итерация завершилась<br>00:00:01<br>Процессорное время на последнюю итерацию<br>0.346103<br>Продувки<br>Итераций на 1 продувку<br>86<br>Процессорное время<br>0:0:50<br>Оставшееся время расчета<br>0:6:54<br>B4-207-LK2<br>Запустить на<br>12<br>Количество ядер<br>Комментарий<br>Предупреждение<br>Нет предупреждений<br>$\,<\,$ | Файл Расчет Вид Добавить Окно Справка                                                                                                    |  |  |  |  |
|----------------------------------------------------------------------------------------------------|----------------------------------------------------------------------------------------------------|--|--|--|--|
|                                                                                                    |                                                                                                    |  |  |  |  |
|                                                                                                    | $\begin{array}{c c c c c c} \hline \multicolumn{3}{c }{\textbf{I}} & \multicolumn{3}{c }{\textbf{I}} & \multicolumn{3}{c }{\textbf{I}} & \multicolumn{3}{c }{\textbf{I}} & \multicolumn{3}{c }{\textbf{I}} & \multicolumn{3}{c }{\textbf{I}} & \multicolumn{3}{c }{\textbf{I}} & \multicolumn{3}{c }{\textbf{I}} & \multicolumn{3}{c }{\textbf{I}} & \multicolumn{3}{c }{\textbf{I}} & \multicolumn{3}{c }{\textbf{I}} & \multicolumn{3}{c }{\textbf$ |  |  |  |  |
|                                                                                                    |                                                                                                    |  |  |  |  |
|                                                                                                    |                                                                                                    |  |  |  |  |
|                                                                                                    |                                                                                                    |  |  |  |  |
|                                                                                                    |                                                                                                    |  |  |  |  |
|                                                                                                    |                                                                                                    |  |  |  |  |
|                                                                                                    |                                                                                                    |  |  |  |  |
|                                                                                                    |                                                                                                    |  |  |  |  |
|                                                                                                    |                                                                                                    |  |  |  |  |
|                                                                                                    |                                                                                                    |  |  |  |  |
|                                                                                                    |                                                                                                    |  |  |  |  |
|                                                                                                    |                                                                                                    |  |  |  |  |
|                                                                                                    |                                                                                                    |  |  |  |  |
|                                                                                                    |                                                                                                    |  |  |  |  |
|                                                                                                    |                                                                                                    |  |  |  |  |
|                                                                                                    |                                                                                                    |  |  |  |  |
|                                                                                                    |                                                                                                    |  |  |  |  |
|                                                                                                    |                                                                                                    |  |  |  |  |
|                                                                                                    |                                                                                                    |  |  |  |  |
|                                                                                                    |                                                                                                    |  |  |  |  |
|                                                                                                    |                                                                                                    |  |  |  |  |
|                                                                                                    | • Текущая информа<br>e<br>События                                                                                                    |  |  |  |  |

<span id="page-32-1"></span>Рисунок 42 – Окно решения задачи

В открывшемся окне Добавить/Удалить цели, выберите все цели и нажмите кнопку ОК, рисуно[к 43.](#page-33-0)

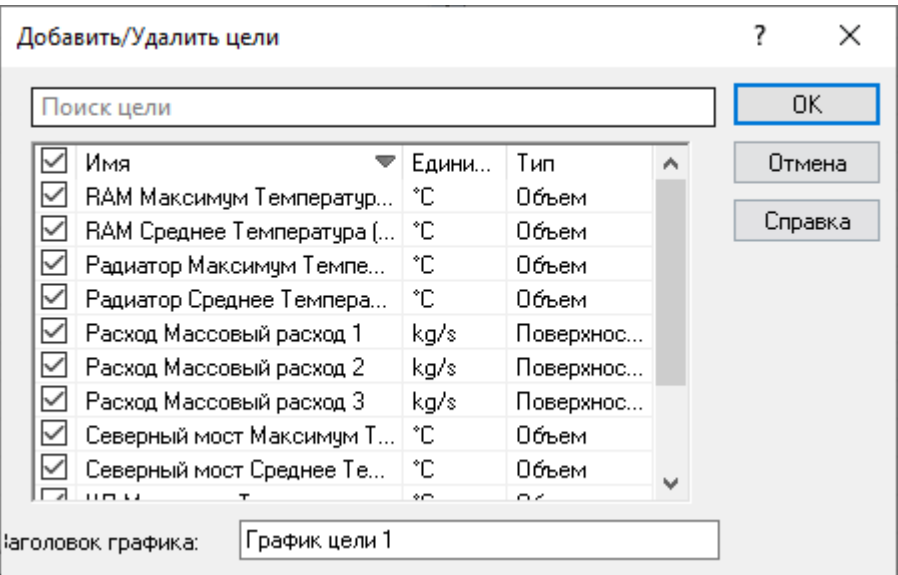

<span id="page-33-0"></span>Рисунок 43 – Добавление целей

После этого откроется график зависимости сходимости задачи от номера подзадачи (итерации), рисуно[к 44.](#page-33-1)

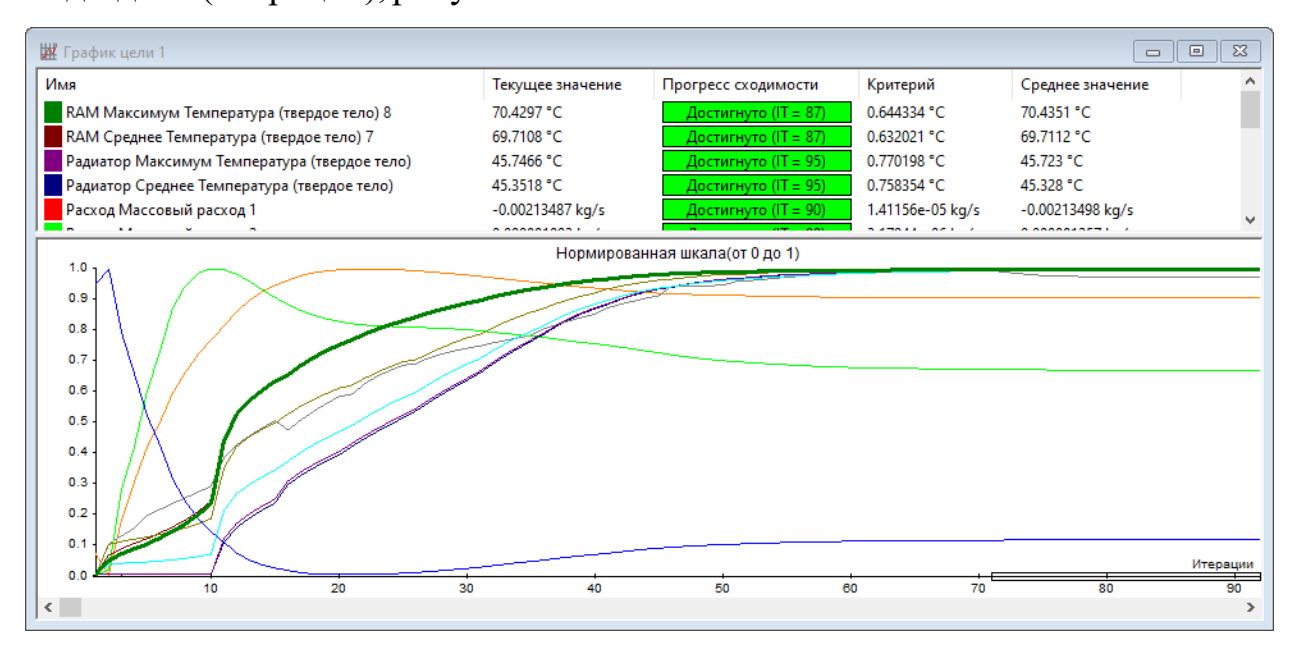

<span id="page-33-1"></span>Рисунок 44 – График сходимости задачи

### **14 Постпроцессор – обработка результатов**

После окончания расчёта закройте график сходимости задачи и окно, в котором отображался ход решения задачи.

Входные данные задачи можно свернуть, а список результатов развернуть, рисуно[к 45.](#page-34-0)

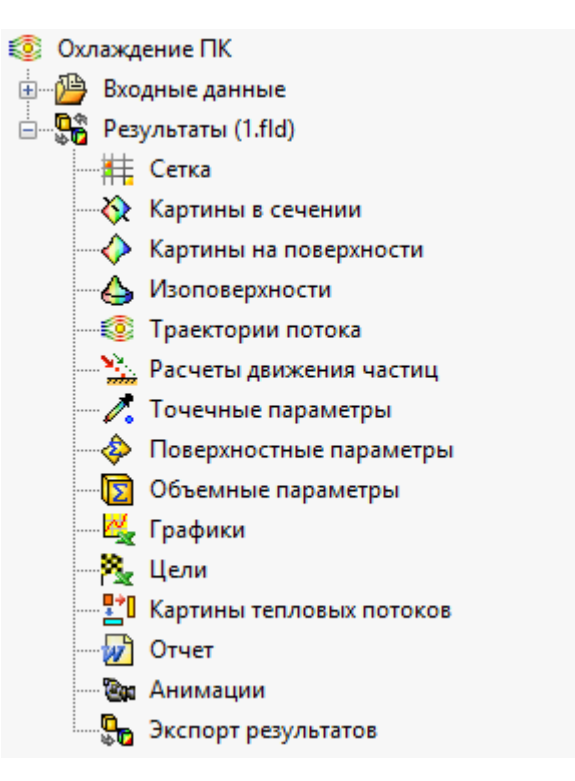

<span id="page-34-0"></span>Рисунок 45 – Дерево задачи. Результаты

Нажмите ПКМ на строке Картины и поверхности и выберите пункт Добавить. Когда откроется окно Картина на поверхности станет доступно дерево сборки компьютера. В поле Выбор из дерева сборки модели добавьте следующие детали: Печатная плата компьютера; разъёмыPCI, ISA, SODIMM; Плату оперативной памяти с чипами; Радиатор; Тепловые трубки; ЦП; Северный мост и Южный мост.В поле Показать выберите вариант Заливка. В поле Заливка из выпадающего списка выберите Температура (твёрдое тело) и нажмите зелёную галочку, рисуно[к 46.](#page-35-0)

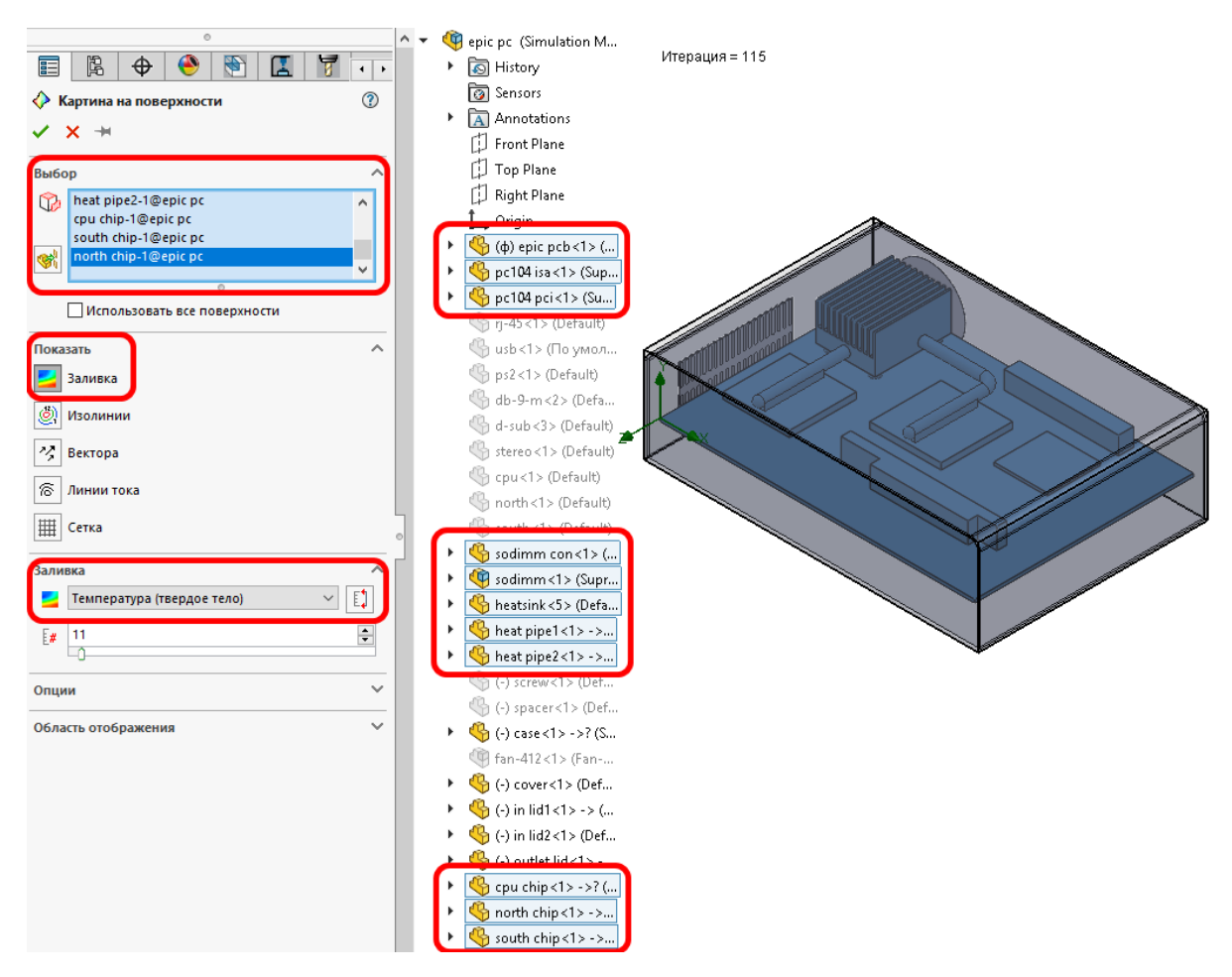

<span id="page-35-0"></span>Рисунок 46 – Настройка отображения температуры

После этого можно будет увидеть, какие компоненты компьютера имеют максимальную и минимальную температур в результате работы, рисуно[к 47.](#page-35-1)

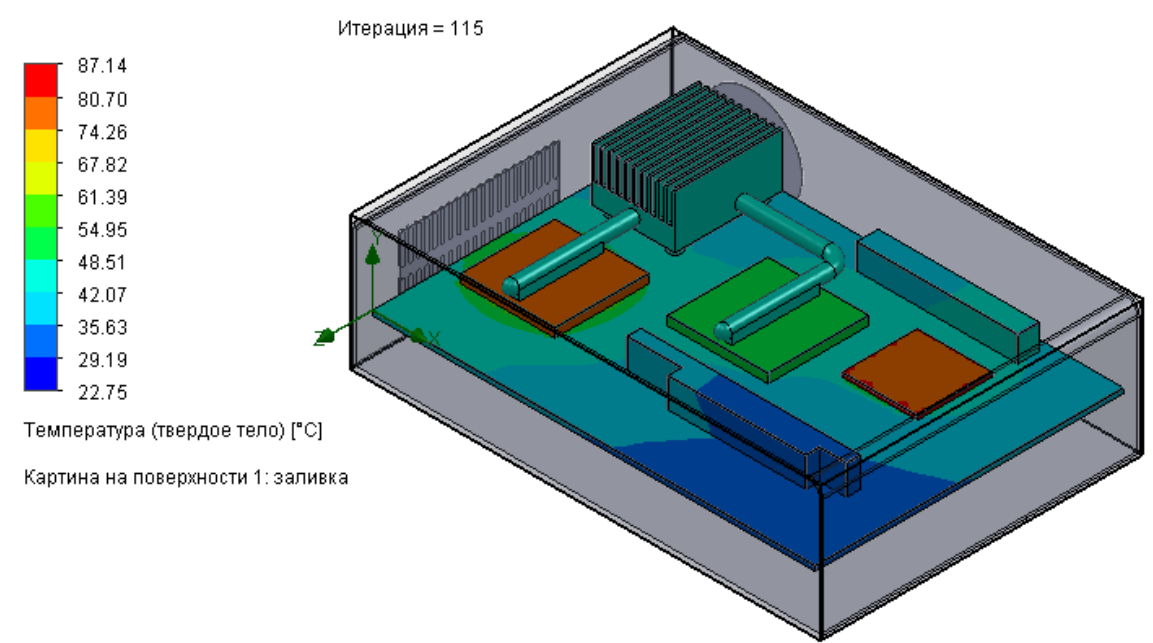

<span id="page-35-1"></span>Рисунок 47 – Распределение температуры на компонентах компьютера

В дереве результатов задачи нажмите ПКМ на строке Картина на поверхности 1 и выберите пункт скрыть.

Добавьте новую картину на поверхности. В поле Выбор добавьте радиатор. В поле Показать выберите вариант Заливка. В поле Заливка из выпадающего списка выберите Коэффициент теплоотдачи и нажмите зелёную галочку. На цветовой шкале подведите указатель мыши к верхнему (максимальному) значению и нажмите ЛКМ. Установите максимально отображаемый коэффициент теплоотдачи равный 50, рисуно[к 48.](#page-36-0)

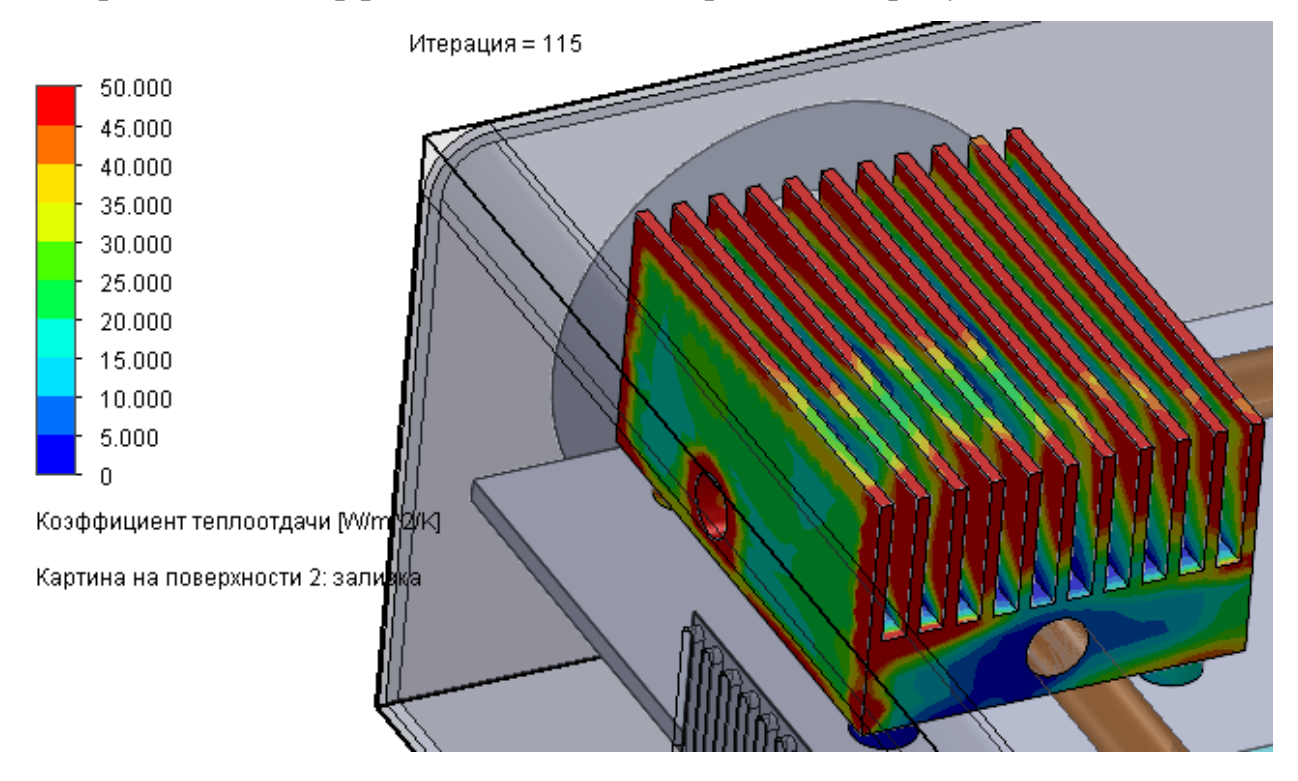

<span id="page-36-0"></span>Рисунок 48 – Эффективность теплоотдачи радиатора После этого скройте результат Картина на поверхности 2.

Для определения коэффициента теплоотдачи радиатора в дереве результатов задачи нажмите ПКМ на строчке Поверхностные параметры и выберите пункт Добавить. После этого в поле Выбор добавьте деталь радиатора. В качестве параметра выберите Коэффициент теплоотдачи и нажмите кнопку Показать, рисуно[к 49.](#page-37-0)

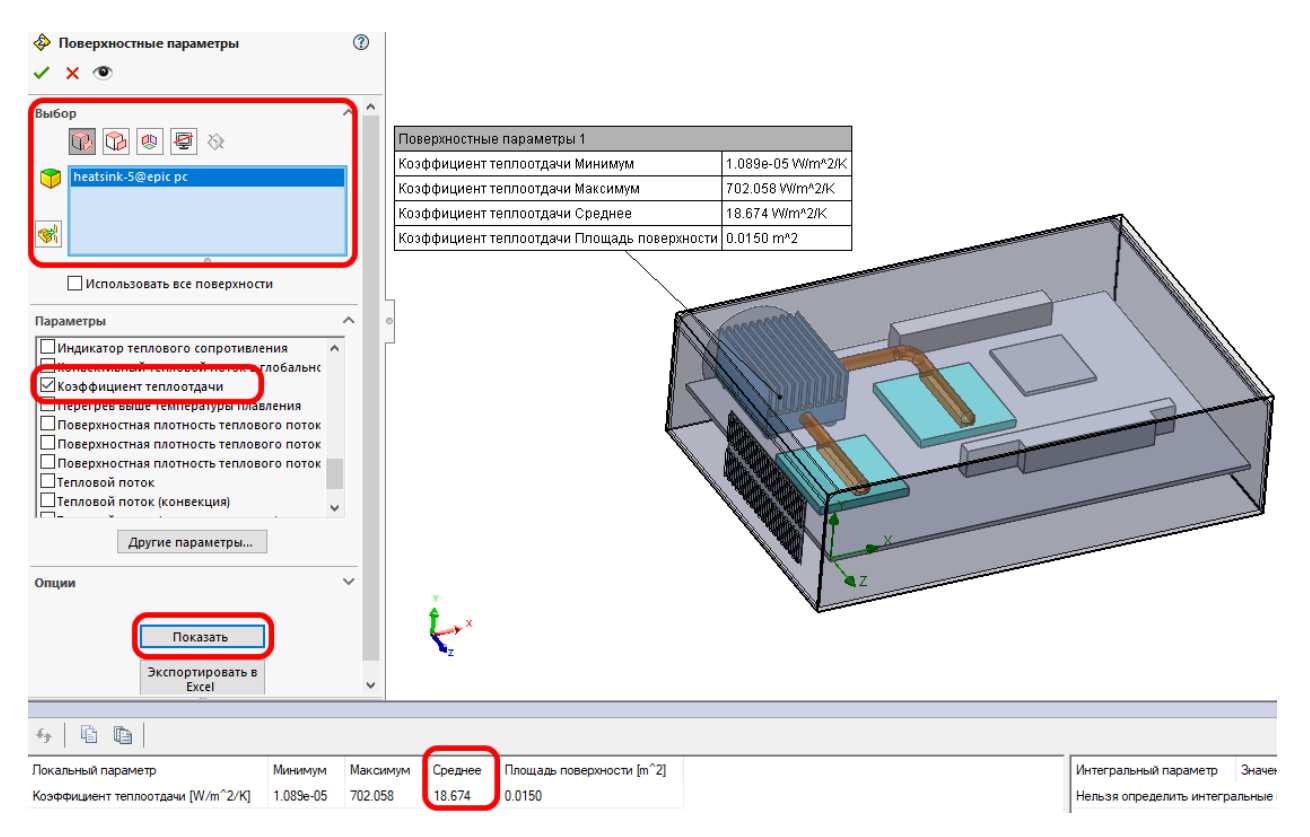

<span id="page-37-0"></span>Рисунок 49 – Определение коэффициента теплоотдачи радиатора После этого скройте результат Поверхностные параметры 1.

В дереве результатов задачи нажмите ПКМ на строке траектории потока и выберите пункт Добавить.

В открывшемся окне в поле Стартовые точки добавьте внутреннюю поверхность крышки, имитирующей отверстия в корпусе. Укажите количество точек равным 100. В поле Представление в пункте Раскрасить по выберите в выпадающем списке Скорость и нажмите зелёную галочку для подтверждения настроек результата, рисуно[к 50.](#page-38-0)

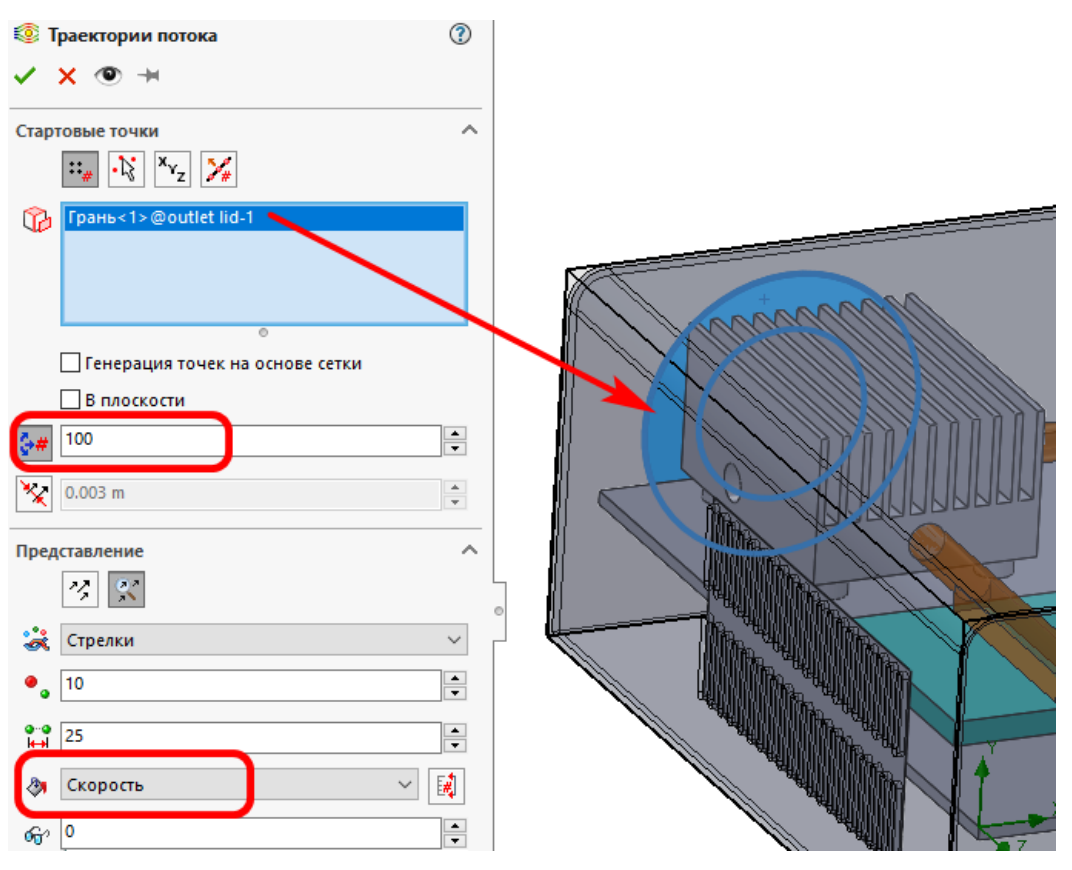

<span id="page-38-0"></span>Рисунок 50 – Настройка результата Траектории потока

В результате, стрелочками будет показано распределение скорости потока воздуха внутри корпуса компьютера, рисуно[к 51.](#page-38-1)

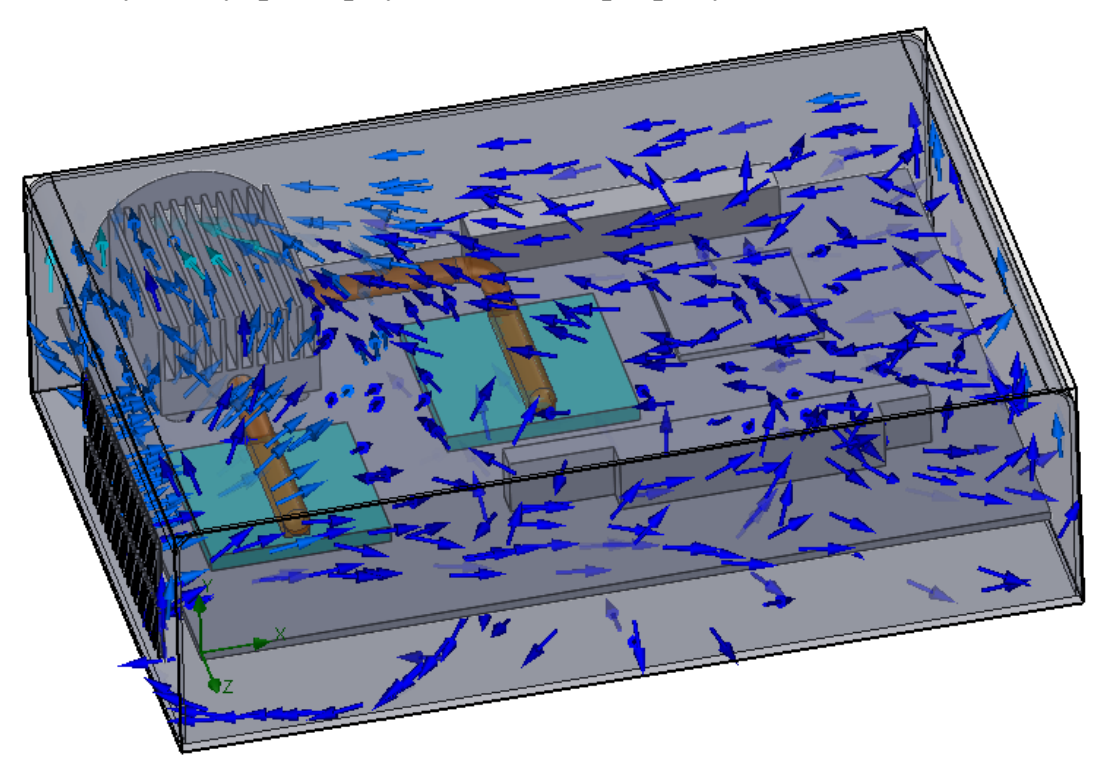

<span id="page-38-1"></span>Рисунок 51 – Распределение скорости потока воздух внутри корпуса

компьютера

Нажмите ПКМ на строке созданного результата Траектория потока 1 и выберите пункт Проигрывать. В результате будет показана анимация перемещения воздух внутри компьютера. После просмотра остановите её и скройте результат Траектория потока 1.

В дереве результатов задачи нажмите ПКМ на строке Цели и выберите пункт Добавить.

В появившемся окне в поле Цели выберите следующие пункты: Расход Массовый расход 1, 2, 3, ЦП Максимум температура, Северный мост Максимум температура, Южный мост Максимум температура, RAM Максимум температура, Радиатор Максимум температура. Затем нажмите кнопку Показать, рисунок

| <b>У</b> Цель 1<br>ᢙ                                                                                                    |                                       |           |                  |                      |                       |  |  |  |  |  |
|----------------------------------------------------------------------------------------------------|---------------------------------------|-----------|------------------|----------------------|-----------------------|--|--|--|--|--|
| ×                                                                                                    |                                       |           |                  |                      |                       |  |  |  |  |  |
| Дели<br>Y<br>Все цели<br>露<br>Расход Массовый расход 6<br>$\boldsymbol{\lambda}$<br>ЦП Среднее Температура (твердое тел-<br>⊻ЦП Максимум Температура (твердое те<br>Северный мост Среднее Температура<br>○ Северный мост Максимум Температур                                                                                              |                                       |           |                  |                      |                       |  |  |  |  |  |
| ∐Южный мост Среднее Температура (тв<br>⊻ Южный мост Максимум Температура (<br>RAM Среднее Температура (твердое те<br>■ RAM Максимум Температура (твердое<br>∐ Радиатор Среднее Температура (тверд<br>√ Радиатор Максимум Температура (тве; √<br>Итерации<br>Опции<br>́<br>Сгруппировать графики по параметру<br>짴<br>Книга Excel (*.xlsx) |                                       |           |                  |                      |                       |  |  |  |  |  |
| Показать<br>昏<br>Ð<br>Сводная таблица •<br>F4                                                                                                    |                                       |           |                  |                      |                       |  |  |  |  |  |
| Имя цели                                                                                                    | Единица измерения                     | Значение  | Среднее значение | Минимальное значение | Максимальное значение |  |  |  |  |  |
| Расход Массовый расход 1                                                                                                    | $\left[\frac{kq}{s}\right]$           | $-0.0021$ | $-0.0021$        | $-0.0021$            | $-0.0021$             |  |  |  |  |  |
| Расход Массовый расход 2                                                                                                    | $\left[\text{kg/s}\right]$            | 0.0009    | 0.0009           | 0.0009               | 0.0009                |  |  |  |  |  |
| Расход Массовый расход 3                                                                                                    | $\left[\frac{kq}{s}\right]$           | 0.0013    | 0.0013           | 0.0013               | 0.0013                |  |  |  |  |  |
| ЦП Максимум Температура (твердое тело)                                                                                                    | $\Gamma$ C]                           | 77.88     | 77.89            | 77.84                | 77.92                 |  |  |  |  |  |
| Северный мост Максимум Температура (твердое тело)                                                                                                    | $\lbrack C \rbrack$                   | 54.67     | 54.66            | 54.56                | 54.70                 |  |  |  |  |  |
| Южный мост Максимум Температура (твердое тело)                                                                                                    | $\lbrack C \rbrack$                   | 87.14     | 87.41            | 87.12                | 88.04                 |  |  |  |  |  |
| RAM Максимум Температура (твердое тело) 8                                                                                                    | $\Gamma$ <sup><math>\sim</math></sup> | 70.43     | 70.44            | 70.41                | 70.45                 |  |  |  |  |  |
| Радиатор Максимум Температура (твердое тело)                                                                                                    | $[\mathcal{C}]$                       | 45.75     | 45.72            | 45.63                | 45.75                 |  |  |  |  |  |

Рисунок 52 – Настройка цели результатов анализа

В соответствии с полученными результатами можно сказать, что электронные компоненты работают при температурах не превышающие максимально допустимые температуры для данных компонентов (Таблиц[а 1\)](#page-2-0). Из этого следует, что нет необходимости вводить какие-либо дополнительные конструктивные особенности для повышения эффективности теплообмена внутри рассматриваемого корпуса.

### **15 Содержание отчёта**

1. Цель работы.

2. Результаты исследования эффективности охлаждения компьютера.

3. Выводы.